# Package 'debrowser'

October 15, 2018

Type Package

Title Interactive Differential Expresion Analysis Browser

Version 1.8.5

Date 2018-09-12

Author Alper Kucukural <alper.kucukural@umassmed.edu>, Onur Yukselen <onur.yukselen@umassmed.edu>, Manuel Garber <manuel.garber@umassmed.edu>

Maintainer Alper Kucukural <alper.kucukural@umassmed.edu>

Description Bioinformatics platform containing interactive plots and tables for differential gene and region expression studies. Allows visualizing expression data much more deeply in an interactive and faster way. By changing the parameters, users can easily discover different parts of the data that like never have been done before. Manually creating and looking these plots takes time. With DEBrowser users can prepare plots without writing any code. Differential expression, PCA and clustering analysis are made on site and the results are shown in various plots such as scatter, bar, box, volcano, ma plots and Heatmaps.

**Depends** R  $(>= 3.5.0)$ ,

License GPL-3 + file LICENSE

LazyData true

Imports shiny, jsonlite, shinyjs, shinydashboard, shinyBS, pathview, gplots, DT, ggplot2, RColorBrewer, annotate, AnnotationDbi, DESeq2, DOSE, igraph, grDevices, graphics, stats, utils, GenomicRanges, IRanges, S4Vectors, SummarizedExperiment, stringi, reshape2, baySeq, d3heatmap, org.Hs.eg.db, org.Mm.eg.db, limma, edgeR, clusterProfiler, V8, methods, sva, RCurl, googleAuthR, enrichplot, colourpicker, plotly, heatmaply, Harman

RoxygenNote 6.1.0

Encoding UTF-8

Suggests testthat, rmarkdown, knitr, R.rsp

VignetteBuilder knitr, R.rsp

URL <https://github.com/UMMS-Biocore/debrowser>

BugReports <https://github.com/UMMS-Biocore/debrowser/issues/new>

biocViews Sequencing, ChIPSeq, RNASeq, DifferentialExpression, GeneExpression, Clustering git\_url https://git.bioconductor.org/packages/debrowser git\_branch RELEASE\_3\_7 git\_last\_commit 15dc641

git\_last\_commit\_date 2018-09-26

Date/Publication 2018-10-15

# R topics documented:

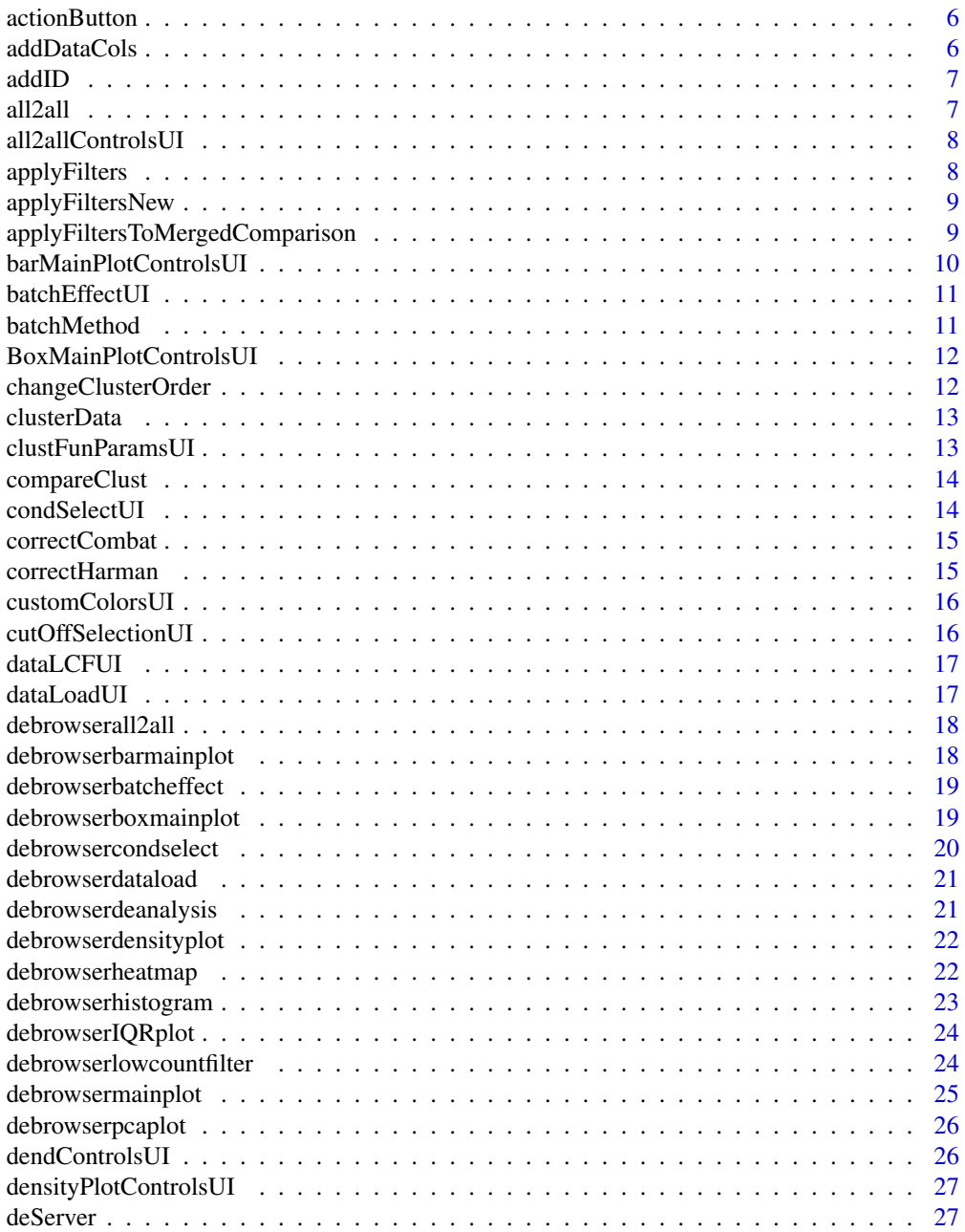

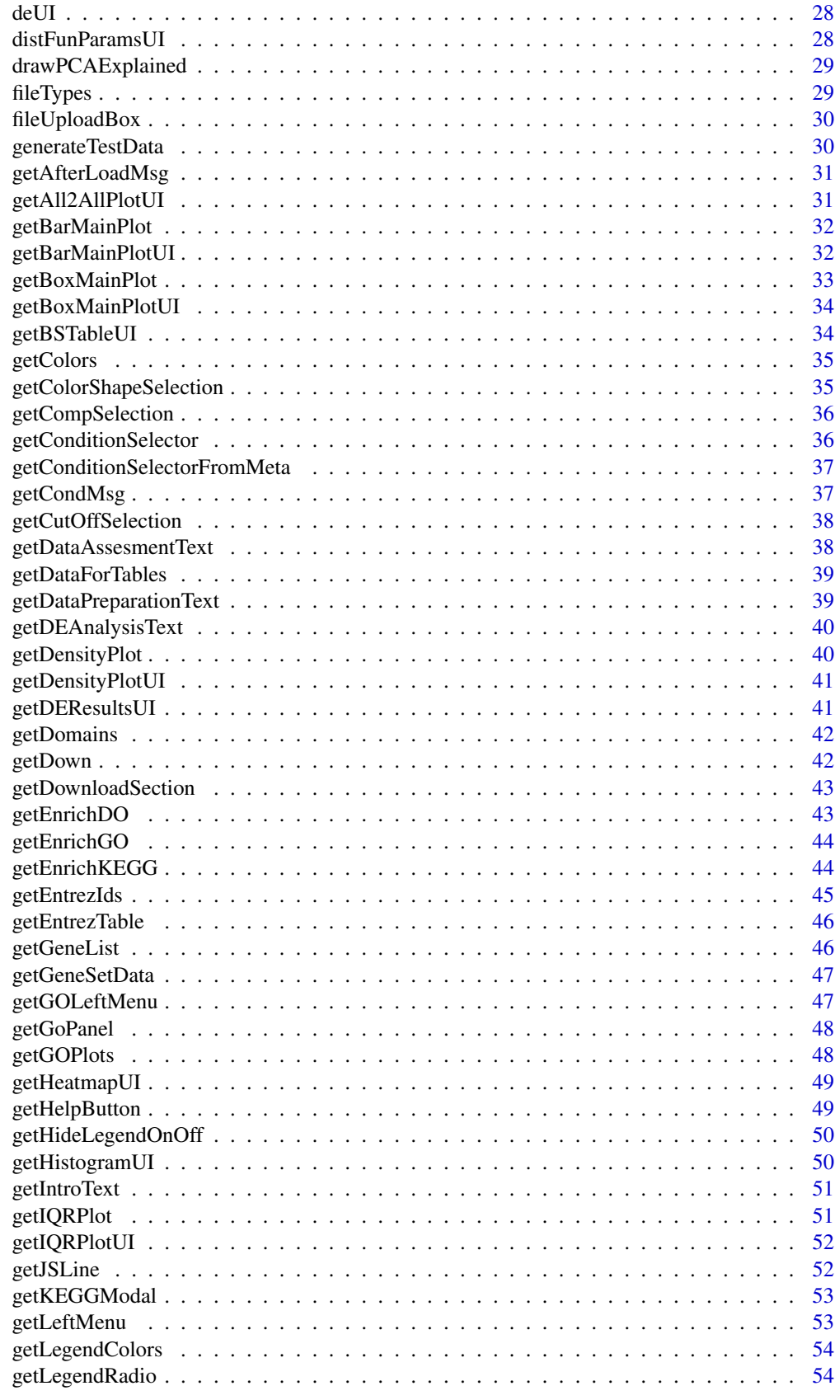

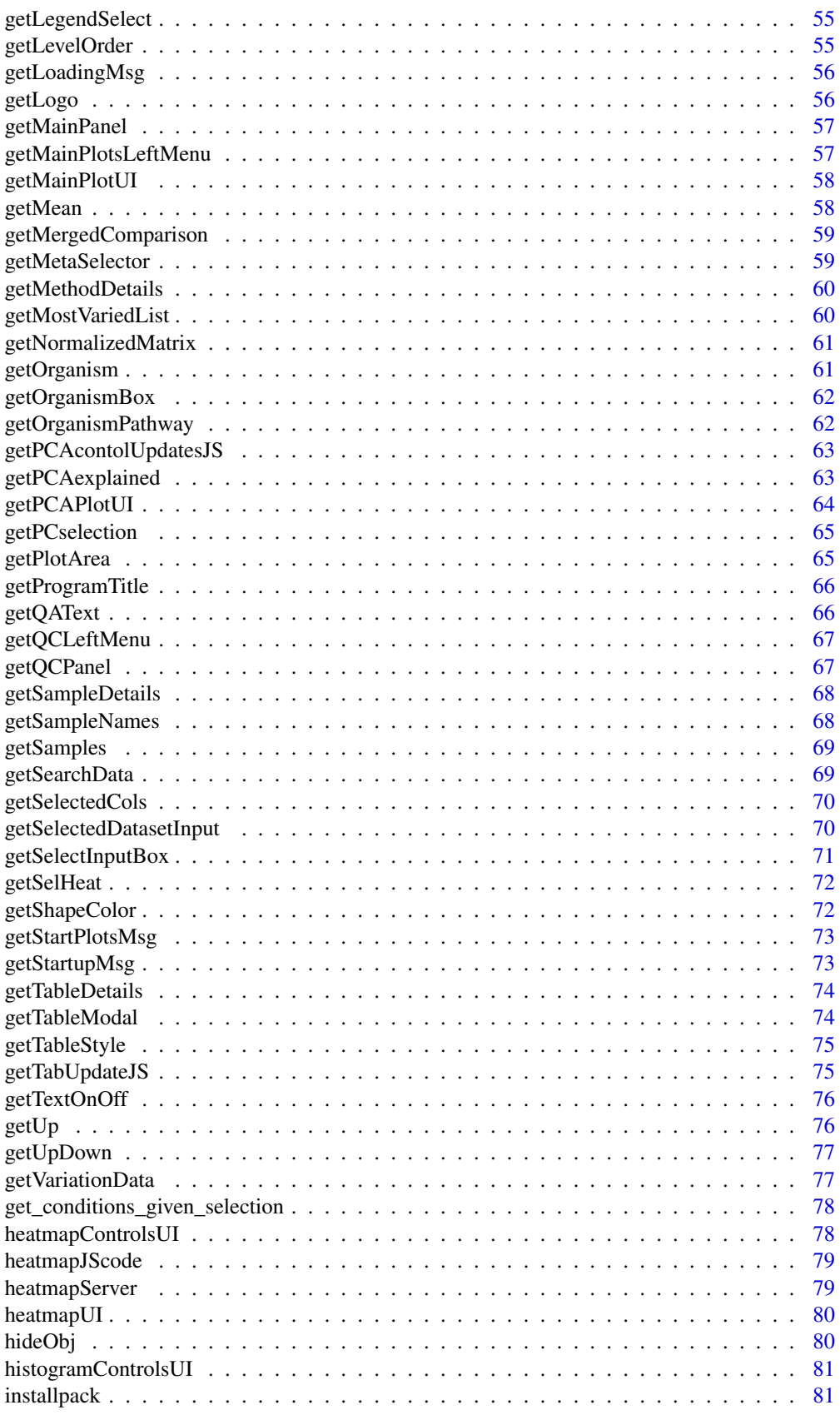

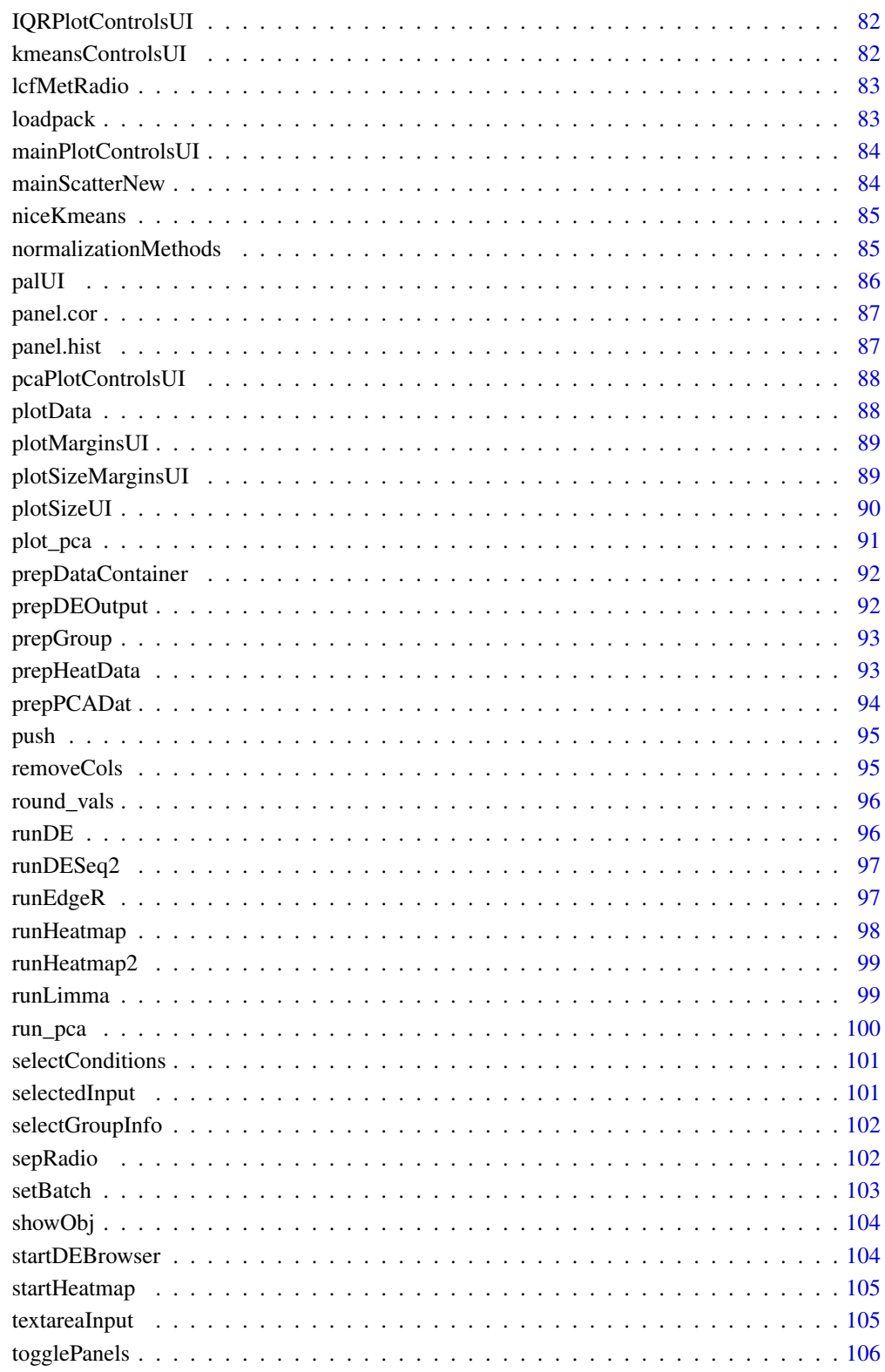

**Index** 

<span id="page-5-0"></span>

#### Description

Creates an action button whose value is initially zero, and increments by one each time it is pressed.

### Usage

```
actionButton(inputId, label, styleclass = "", size = "",
 block = FALSE, icon = NULL, \text{css.class} = "", ...
```
#### Arguments

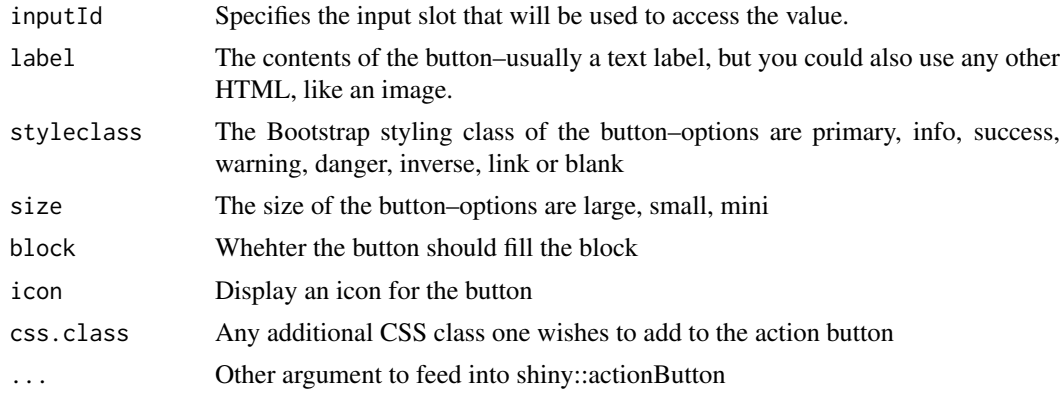

# Examples

actionButton("goDE", "Go to DE Analysis")

addDataCols *addDataCols*

#### Description

add aditional data columns to de results

### Usage

addDataCols(data = NULL, de\_res = NULL, cols = NULL, conds = NULL)

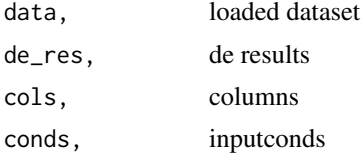

#### <span id="page-6-0"></span>addID 7 and 7 and 7 and 7 and 7 and 7 and 7 and 7 and 7 and 7 and 7 and 7 and 7 and 7 and 7 and 7 and 7 and 7

# Value

data

# Examples

x <- addDataCols()

addID *addID*

### Description

Adds an id to the data frame being used.

#### Usage

addID(data = NULL)

#### Arguments

data, loaded dataset

#### Value

data

# Examples

 $x \leftarrow addID()$ 

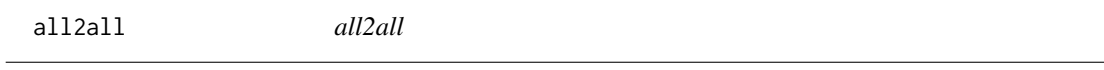

# Description

Prepares all2all scatter plots for given datasets.

# Usage

all2all(data, cex = 2)

### Arguments

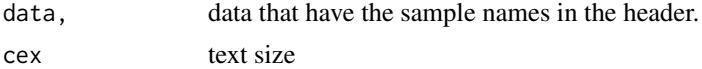

# Value

all2all scatter plots

### <span id="page-7-0"></span>Examples

plot<-all2all(mtcars)

all2allControlsUI *all2allControlsUI*

#### Description

Generates the controls in the left menu for an all2all plot

#### Usage

all2allControlsUI(id)

### Arguments

id, namespace id

# Value

returns the controls for left menu

#### Note

all2allControlsUI

#### Examples

x <- all2allControlsUI("bar")

applyFilters *applyFilters*

### Description

Applies filters based on user selected parameters to be displayed within the DEBrowser.

#### Usage

```
applyFilters(filt_data = NULL, cols = NULL, conds = NULL,
 input = NULL)
```
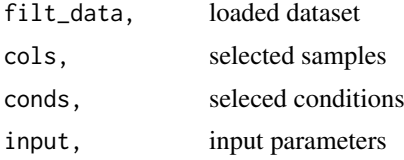

#### <span id="page-8-0"></span>applyFiltersNew 9

### Value

data

#### Examples

x <- applyFilters()

applyFiltersNew *applyFiltersNew*

#### Description

Apply filters based on foldChange cutoff and padj value. This function adds a "Legend" column with "Up", "Down" or "NS" values for visualization.

#### Usage

applyFiltersNew(data = NULL, input = NULL)

#### Arguments

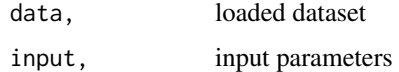

# Value

data

#### Examples

x <- applyFiltersNew()

applyFiltersToMergedComparison *applyFiltersToMergedComparison*

#### Description

Gathers the merged comparison data to be used within the DEBrowser.

# Usage

```
applyFiltersToMergedComparison(merged = NULL, nc = NULL,
input = NULL)
```
# Arguments

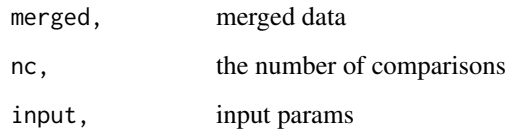

# Value

data

# Examples

x <- applyFiltersToMergedComparison()

barMainPlotControlsUI *barMainPlotControlsUI*

# Description

Generates the controls in the left menu for a bar main plot

### Usage

```
barMainPlotControlsUI(id)
```
# Arguments

id, namespace id

### Value

returns the controls for left menu

# Note

barMainPlotControlsUI

# Examples

x <- barMainPlotControlsUI("bar")

<span id="page-9-0"></span>

<span id="page-10-0"></span>batchEffectUI *batchEffectUI Creates a panel to coorect batch effect*

### Description

batchEffectUI Creates a panel to coorect batch effect

# Usage

batchEffectUI(id)

#### Arguments

id, namespace id

### Value

panel

# Examples

x <- batchEffectUI("batcheffect")

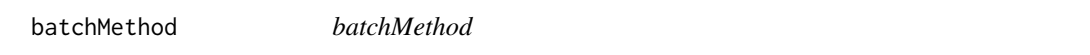

### Description

select batch effect method

# Usage

batchMethod(id)

# Arguments

id, namespace id

### Value

radio control

#### Note

batchMethod

### Examples

x <- batchMethod("batch")

<span id="page-11-0"></span>BoxMainPlotControlsUI *BoxMainPlotControlsUI*

### Description

Generates the controls in the left menu for a Box main plot

# Usage

```
BoxMainPlotControlsUI(id)
```
#### Arguments

id, namespace id

#### Value

returns the controls for left menu

#### Note

BoxMainPlotControlsUI

### Examples

x <- BoxMainPlotControlsUI("box")

changeClusterOrder *changeClusterOrder*

### Description

change order of K-means clusters

### Usage

```
changeClusterOrder(order = NULL, cld = NULL)
```
### Arguments

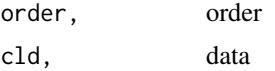

### Value

heatmap plot area

#### Note

changeClusterOrder

#### <span id="page-12-0"></span>clusterData 13

#### Examples

x <- changeClusterOrder()

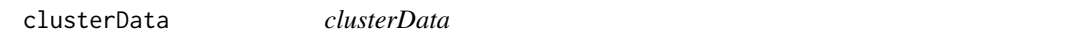

#### Description

Gathers the Cluster analysis data to be used within the GO Term plots.

#### Usage

```
clusterData(dat = NULL)
```
#### Arguments

dat, the data to cluster

#### Value

clustered data

#### Note

clusterData

### Examples

mycluster <- clusterData()

clustFunParamsUI *clustFunParamsUI*

### Description

get cluster function parameter control

### Usage

clustFunParamsUI()

#### Value

cluster params

### Note

clustFunParamsUI

### Examples

x <- clustFunParamsUI()

<span id="page-13-0"></span>compareClust *compareClust*

#### Description

Compares the clustered data to be displayed within the GO Term plots.

### Usage

```
compareClust(dat = NULL, ont = "CC", org = "org.Hs.eg.db",
 fun = "enrichGO", title = "Ontology Distribution Comparison",
 pvalueCutoff = 0.01
```
### Arguments

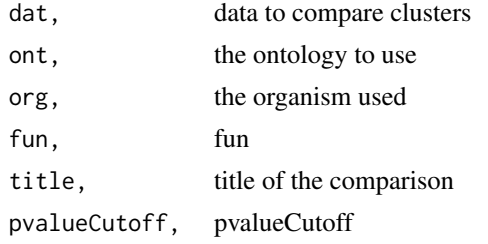

### Value

compared cluster

#### Note

compareClust

### Examples

x <- compareClust()

condSelectUI *condSelectUI Creates a panel to select samples for each condition*

#### Description

condSelectUI Creates a panel to select samples for each condition

### Usage

condSelectUI()

#### Value

panel

#### <span id="page-14-0"></span>correctCombat 15

#### Examples

x <- condSelectUI()

correctCombat *Correct Batch Effect using Combat in sva package*

#### Description

Batch effect correction

### Usage

```
correctCombat(input = NULL, idata = NULL, metadata = NULL)
```
### Arguments

input, input values idata, data metadata, metadata

# Value

data

#### Examples

x<-correctCombat ()

correctHarman *Correct Batch Effect using Harman*

### Description

Batch effect correction

### Usage

```
correctHarman(input = NULL, idata = NULL, metadata = NULL)
```
# Arguments

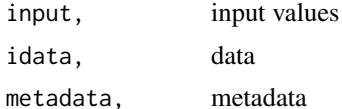

#### Value

data

#### Examples

x<-correctHarman ()

customColorsUI *customColorsUI*

### Description

get Custom Color controls

#### Usage

customColorsUI(id)

#### Arguments

id, namespace ID

# Value

color range

#### Note

getColRng

#### Examples

x <- customColorsUI("heatmap")

cutOffSelectionUI *cutOffSelectionUI*

### Description

Gathers the cut off selection for DE analysis

# Usage

cutOffSelectionUI(id)

#### Arguments

id, namespace id

# Value

returns the left menu according to the selected tab;

<span id="page-15-0"></span>

#### <span id="page-16-0"></span>dataLCFUI 17

### Note

cutOffSelectionUI

### Examples

x <- cutOffSelectionUI("cutoff")

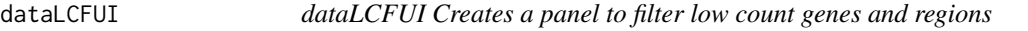

### Description

dataLCFUI Creates a panel to filter low count genes and regions

#### Usage

dataLCFUI(id)

#### Arguments

id, namespace id

### Value

panel

# Examples

x <- dataLCFUI("lcf")

dataLoadUI *dataLoadUI*

# Description

Creates a panel to upload the data

### Usage

dataLoadUI(id)

#### Arguments

id, namespace id

#### Value

panel

#### Examples

x <- dataLoadUI("load")

<span id="page-17-0"></span>debrowserall2all *debrowserall2all*

#### Description

Module for a bar plot that can be used in data prep, main plots low count removal modules or any desired module

#### Usage

```
debrowserall2all(input, output, session, data = NULL, cex = 2)
```
#### Arguments

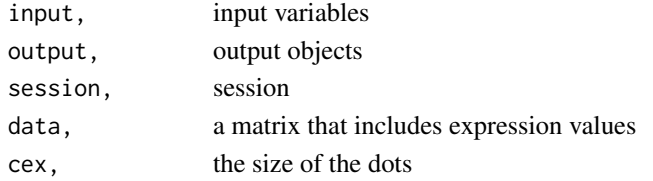

#### Value

all2all plot

#### Examples

x <- debrowserall2all()

debrowserbarmainplot *debrowserbarmainplot*

### Description

Module for a bar plot that can be used in data prep, main plots low count removal modules or any desired module

# Usage

```
debrowserbarmainplot(input, output, session, data = NULL, conds = NULL,
 \text{cols} = \text{NULL}, \text{key} = \text{NULL}
```
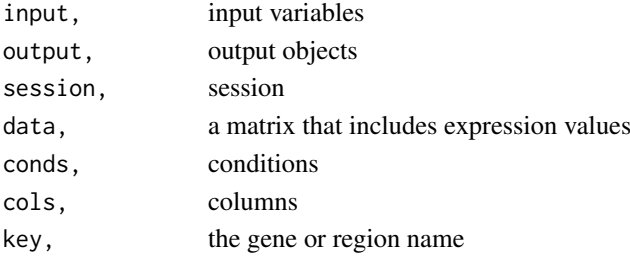

#### <span id="page-18-0"></span>debrowserbatcheffect 19

### Value

density plot

#### Examples

x <- debrowserbarmainplot()

debrowserbatcheffect *debrowserbatcheffect*

#### Description

Module to correct batch effect

### Usage

```
debrowserbatcheffect(input, output, session, ldata = NULL)
```
### Arguments

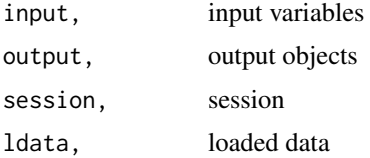

#### Value

main plot panel

### Examples

x <- debrowserbatcheffect()

debrowserboxmainplot *debrowserboxmainplot*

#### Description

Module for a box plot that can be used in DEanalysis main part and used heatmaps

### Usage

```
debrowserboxmainplot(input = NULL, output = NULL, session = NULL,
data = NULL, conds = NULL, cols = NULL, key = NULL)
```
### Arguments

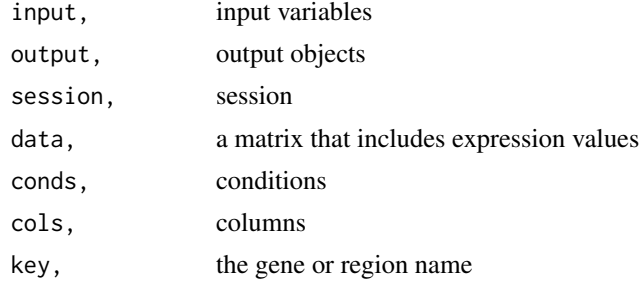

### Value

density plot

### Examples

x <- debrowserboxmainplot()

debrowsercondselect *debrowsercondselect*

### Description

Condition selection This is not a module. Module construction didn't used here, just use it as functions not in a module.

#### Usage

```
debrowsercondselect(input = NULL, output = NULL, session = NULL,
data = NULL, metadata = NULL)
```
#### Arguments

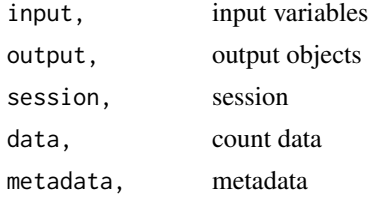

#### Value

main plot panel

#### Examples

x <- debrowsercondselect()

<span id="page-19-0"></span>

<span id="page-20-0"></span>debrowserdataload *debrowserdataload*

#### Description

Module to load count data and metadata

### Usage

```
debrowserdataload(input = NULL, output = NULL, session = NULL,
nextpagebutton = NULL)
```
### Arguments

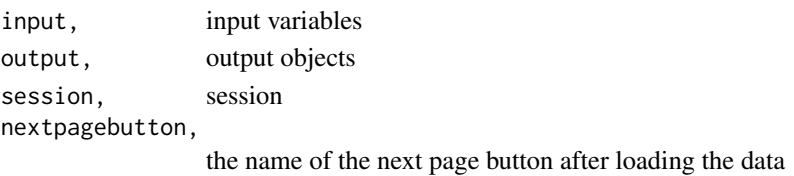

#### Value

main plot panel

### Examples

x <- debrowserdataload()

debrowserdeanalysis *debrowserdeanalysis*

#### Description

Module to perform and visualize DE results.

# Usage

```
debrowserdeanalysis(input = NULL, output = NULL, session = NULL,
 data = NULL, columns = NULL, conds = NULL, params = NULL)
```
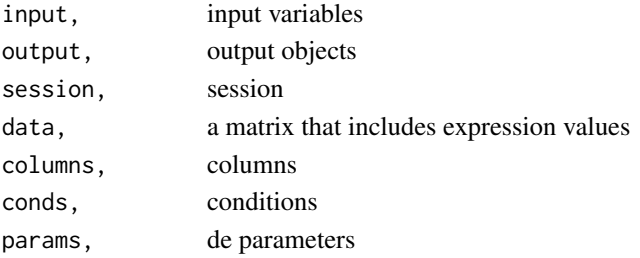

#### Value

DE panel

#### Examples

x <- debrowserdeanalysis()

debrowserdensityplot *debrowserdensityplot*

### Description

Module for a density plot that can be used in data prep and low count removal modules

#### Usage

```
debrowser density plot (input = NULL, output = NULL, session = NULL,data = NULL
```
#### Arguments

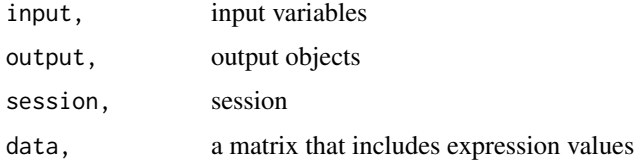

#### Value

density plot

### Examples

x <- debrowserdensityplot()

debrowserheatmap *debrowserheatmap*

#### Description

Heatmap module to create interactive heatmaps and get selected list from a heatmap

#### Usage

```
debrowserheatmap(input, output, session, expdata = NULL)
```
<span id="page-21-0"></span>

#### <span id="page-22-0"></span>debrowserhistogram 23

### Arguments

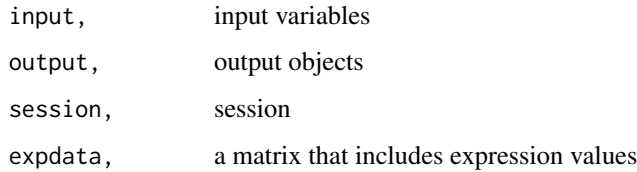

### Value

heatmapply plot

### Examples

x <- debrowserheatmap()

debrowserhistogram *debrowserhistogram*

### Description

Module for a histogram that can be used in data prep and low count removal modules

#### Usage

```
debrowserhistogram(input = NULL, output = NULL, session = NULL,
 data = NULL)
```
### Arguments

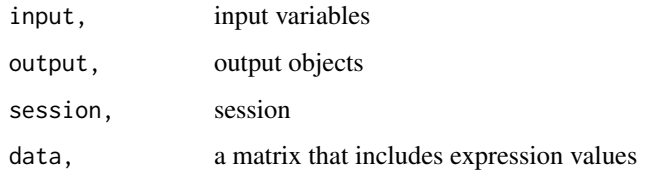

### Value

histogram

#### Examples

x <- debrowserhistogram()

<span id="page-23-0"></span>debrowserIQRplot *debrowserIQRplot*

#### Description

Module for an IQR plot that can be used in data prep and low count removal modules

#### Usage

```
debrowserIQRplot(input = NULL, output = NULL, session = NULL,
data = NULL)
```
### Arguments

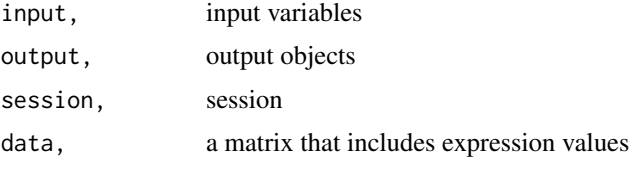

### Value

IQR

### Examples

x <- debrowserIQRplot()

debrowserlowcountfilter

*debrowserlowcountfilter*

### Description

Module to filter low count genes/regions

#### Usage

```
debrowserlowcountfilter(input = NULL, output = NULL, session = NULL,
ldata = NULL)
```
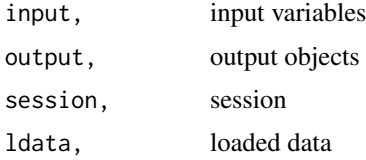

#### <span id="page-24-0"></span>debrowsermainplot 25

### Value

main plot

panel

# Examples

x <- debrowserlowcountfilter()

debrowsermainplot *debrowsermainplot*

#### Description

Module for a scatter, volcano and ma plots that are going to be used as a mainplot in debrowser

### Usage

```
debrowsermainplot(input = NULL, output = NULL, session = NULL,
 data = NULL)
```
### Arguments

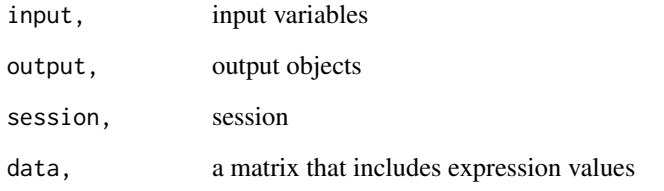

#### Value

main plot

panel

### Examples

x <- debrowsermainplot()

<span id="page-25-0"></span>debrowserpcaplot *debrowserpcaplot*

### Description

Module for a pca plot with its loadings as a mainplot in debrowser

# Usage

```
debrowserpcaplot(input = NULL, output = NULL, session = NULL,
pcadata = NULL, metadata = NULL)
```
#### Arguments

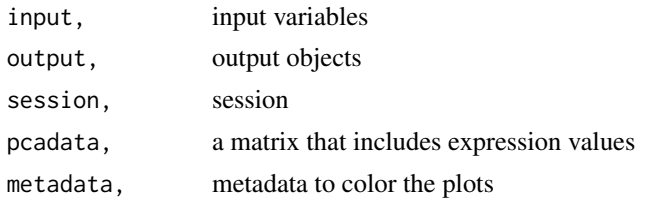

### Value

main plot panel

# Examples

x <- debrowserpcaplot()

dendControlsUI *dendControlsUI*

### Description

get distance metric parameters

#### Usage

```
dendControlsUI(id, dendtype = "Row")
```
### Arguments

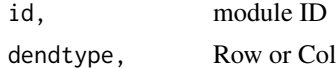

# Value

controls

### <span id="page-26-0"></span>Note

dendControlsUI

### Examples

x <- dendControlsUI("heatmap")

densityPlotControlsUI *densityPlotControlsUI*

#### Description

Generates the controls in the left menu for a densityPlot

### Usage

densityPlotControlsUI(id)

### Arguments

id, namespace id

### Value

returns the left menu

#### Note

densityPlotControlsUI

### Examples

x <- densityPlotControlsUI("density")

deServer *deServer*

### Description

Sets up shinyServer to be able to run DEBrowser interactively.

# Usage

deServer(input, output, session)

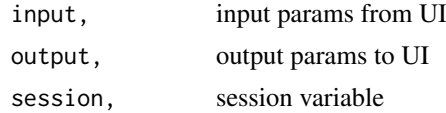

### Value

the panel for main plots;

### Note

deServer

### Examples

deServer

deUI *deUI*

# Description

Creates a shinyUI to be able to run DEBrowser interactively.

# Usage

deUI()

### Value

the panel for main plots;

#### Note

deUI

### Examples

x<-deUI()

distFunParamsUI *distFunParamsUI*

### Description

get distance metric parameters

### Usage

distFunParamsUI()

### Value

funParams

<span id="page-27-0"></span>

#### <span id="page-28-0"></span>drawPCAExplained 29

### Note

distFunParamsUI

#### Examples

x <- distFunParamsUI()

drawPCAExplained *Creates a more detailed plot using the PCA results from the selected dataset.*

#### Description

Creates a more detailed plot using the PCA results from the selected dataset.

### Usage

```
drawPCAExplained(explainedData = NULL)
```
#### Arguments

explainedData,

selected data

# Value

explained plot

#### Examples

x <- drawPCAExplained()

fileTypes *fileTypes*

#### Description

Returns fileTypes that are going to be used in creating fileUpload UI

#### Usage

fileTypes()

#### Value

file types

#### Note

fileTypes

#### Examples

x <- fileTypes()

fileUploadBox *fileUploadBox*

### Description

File upload module

#### Usage

```
fileUploadBox(id = NULL, inputId = NULL, label = NULL)
```
#### Arguments

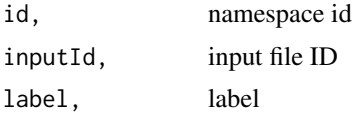

#### Value

radio control

#### Note

fileUploadBox

#### Examples

x <- fileUploadBox("meta", "metadata", "Metadata")

generateTestData *generateTestData*

#### Description

This generates a test data that is suitable to main plots in debrowser

### Usage

```
generateTestData(dat = NULL)
```
### Arguments

dat, DESeq results will be generated for loaded data

<span id="page-29-0"></span>

### <span id="page-30-0"></span>getAfterLoadMsg 31

### Value

testData

# Examples

x <- generateTestData()

getAfterLoadMsg *getAfterLoadMsg*

#### Description

Generates and displays the message to be shown after loading data within the DEBrowser.

#### Usage

getAfterLoadMsg()

#### Value

return After Load Msg

### Note

getAfterLoadMsg

### Examples

x <- getAfterLoadMsg()

getAll2AllPlotUI *getAll2AllPlotUI*

### Description

all2all plots UI.

### Usage

getAll2AllPlotUI(id)

#### Arguments

id, namespace id

### Value

the panel for all2all plots;

#### Note

getAll2AllPlotUI

#### Examples

x <- getAll2AllPlotUI("bar")

getBarMainPlot *getBarMainPlot*

## Description

Makes Density plots

### Usage

getBarMainPlot(data = NULL, conds = NULL, cols = NULL, key = NULL, title =  $"$ , input = NULL)

### Arguments

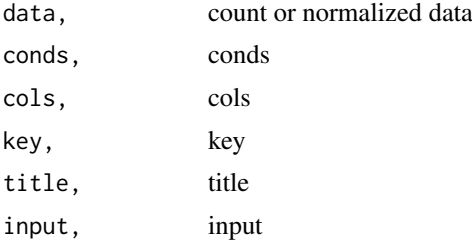

# Examples

getBarMainPlot()

getBarMainPlotUI *getBarMainPlotUI*

#### Description

main bar plots UI.

### Usage

getBarMainPlotUI(id)

#### Arguments

id, namespace id

<span id="page-31-0"></span>

#### <span id="page-32-0"></span>getBoxMainPlot 33

# Value

the panel for Density plots;

# Note

getBarMainPlotUI

### Examples

x <- getBarMainPlotUI("bar")

getBoxMainPlot *getBoxMainPlot*

# Description

Makes Density plots

### Usage

```
getBoxMainPlot(data = NULL, conds = NULL, cols = NULL, key = NULL,
title = "", input = NULL)
```
### Arguments

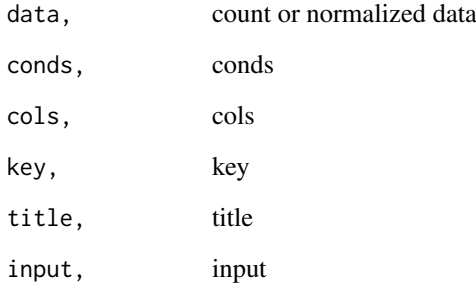

#### Examples

getBoxMainPlot()

<span id="page-33-0"></span>getBoxMainPlotUI *getBoxMainPlotUI*

### Description

main Box plots UI.

### Usage

getBoxMainPlotUI(id)

## Arguments

id, namespace id

#### Value

the panel for Density plots;

#### Note

getBoxMainPlotUI

# Examples

x <- getBoxMainPlotUI("box")

getBSTableUI *getBSTableUI prepares a Modal to put a table*

### Description

getBSTableUI prepares a Modal to put a table

#### Usage

```
getBSTableUI(name = NULL, label = NULL, trigger = NULL,
size = "large", modal = NULL)
```
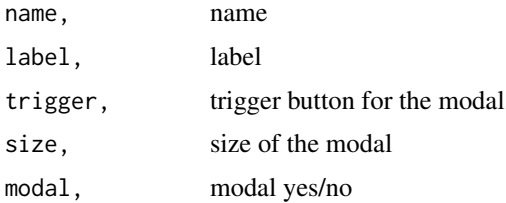

#### <span id="page-34-0"></span>getColors 35

### Value

the modal

### Examples

x<- getBSTableUI()

getColors *getColors*

#### Description

get colors for the domains

#### Usage

getColors(domains = NULL)

### Arguments

domains, domains to be colored

### Value

colors

#### Examples

x<-getColors()

getColorShapeSelection

*getColorShapeSelection*

### Description

Generates the fill and shape selection boxes for PCA plots. metadata file has to be loaded in this case

### Usage

getColorShapeSelection(metadata = NULL, input = NULL, session = NULL)

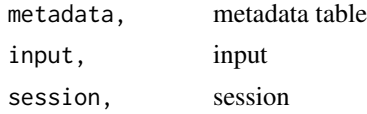

#### Value

Color and shape selection boxes

#### Examples

x <- getColorShapeSelection()

getCompSelection *getCompSelection*

#### Description

Gathers the user selected comparison set to be used within the DEBrowser.

#### Usage

```
getCompSelection(name = NULL, count = NULL)
```
#### Arguments

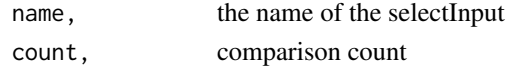

### Note

getCompSelection

# Examples

x <- getCompSelection(name="comp", count = 2)

getConditionSelector *getConditionSelector*

#### Description

Selects user input conditions to run in DESeq.

#### Usage

```
getConditionSelector(num = 0, choices = NULL, selected = NULL)
```
#### Arguments

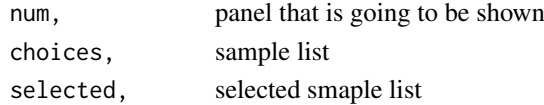

#### Examples

x <- getConditionSelector()

<span id="page-35-0"></span>
getConditionSelectorFromMeta

*getConditionSelectorFromMeta*

### Description

Selects user input conditions to run in DESeq from metadata

### Usage

```
getConditionSelectorFromMeta(metadata = NULL, input = NULL,
  index = 1, num = 0, choices = NULL, selected = NULL)
```
### Arguments

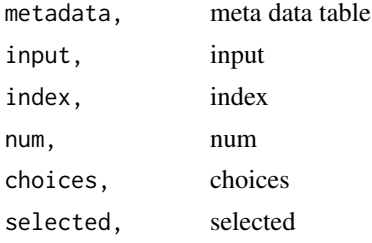

### Examples

x <- getConditionSelectorFromMeta()

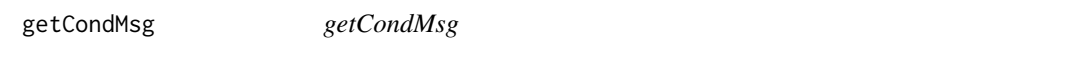

### Description

Generates and displays the current conditions and their samples within the DEBrowser.

#### Usage

getCondMsg(dc = NULL, num = NULL, cols = NULL, conds = NULL)

### Arguments

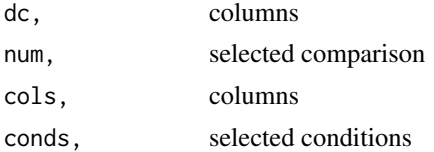

### Value

return conditions

### Note

getCondMsg

### Examples

x <- getCondMsg()

getCutOffSelection *getCutOffSelection*

### Description

Gathers the cut off selection for DE analysis

### Usage

getCutOffSelection(nc = 1)

### Arguments

nc, total number of comparisons

### Value

returns the left menu according to the selected tab;

#### Note

getCutOffSelection

#### Examples

x <- getCutOffSelection()

getDataAssesmentText *getDataAssesmentText DataAssesment text*

#### Description

getDataAssesmentText DataAssesment text

### Usage

getDataAssesmentText()

## Value

help text for data assesment

### Examples

x<- getDataAssesmentText()

getDataForTables *getDataForTables get data to fill up tables tab*

#### Description

getDataForTables get data to fill up tables tab

### Usage

```
getDataForTables(input = NULL, init_data = NULL, filt_data = NULL,
 selected = NULL, getMostVaried = NULL, mergedComp = NULL,
 explainedData = NULL)
```
#### Arguments

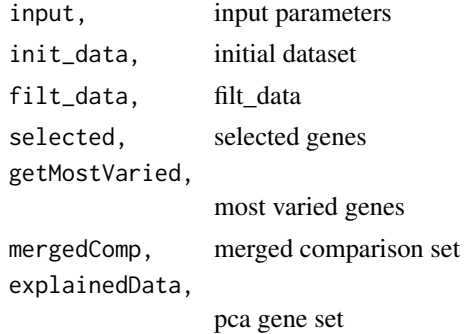

## Value

data

## Examples

x <- getDataForTables()

getDataPreparationText

*getDataPreparationText DataPreparation text*

## Description

getDataPreparationText DataPreparation text

### Usage

```
getDataPreparationText()
```
#### Value

help text for data preparation

### Examples

x<- getDataPreparationText()

getDEAnalysisText *getDEAnalysisText DEAnalysis text*

## Description

getDEAnalysisText DEAnalysis text

### Usage

getDEAnalysisText()

### Value

help text for DE Analysis

#### Examples

x<- getDEAnalysisText()

getDensityPlot *getDensityPlot*

## Description

Makes Density plots

## Usage

```
getDensityPlot(data = NULL, input = NULL, title = "")
```
## Arguments

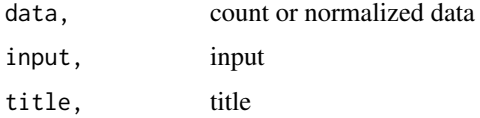

## Examples

getDensityPlot()

getDensityPlotUI *getDensityPlotUI*

## Description

Density plot UI.

## Usage

getDensityPlotUI(id)

### Arguments

id, namespace id

### Value

the panel for Density plots;

### Note

getDensityPlotUI

### Examples

x <- getDensityPlotUI("density")

getDEResultsUI *getDEResultsUI Creates a panel to visualize DE results*

## Description

getDEResultsUI Creates a panel to visualize DE results

## Usage

getDEResultsUI(id)

### Arguments

id, namespace id

### Value

panel

### Examples

x <- getDEResultsUI("batcheffect")

### Description

Get domains for the main plots.

### Usage

getDomains(filt\_data = NULL)

## Arguments

filt\_data, data to get the domains

### Value

domains

## Examples

x<-getDomains()

getDown *getDown get down regulated data*

### Description

getDown get down regulated data

### Usage

getDown(filt\_data = NULL)

### Arguments

filt\_data, filt\_data

### Value

data

## Examples

x <- getDown()

getDownloadSection *getDownloadSection*

#### Description

download section button and dataset selection box in the menu for user to download selected data.

### Usage

```
getDownloadSection(choices = NULL)
```
#### Arguments

choices, main vs. QC section

### Value

the panel for download section in the menu;

#### Note

getDownloadSection

### Examples

x<- getDownloadSection()

getEnrichDO *getEnrichDO*

### Description

Gathers the Enriched DO Term analysis data to be used within the GO Term plots.

### Usage

getEnrichDO(genelist = NULL, pvalueCutoff =  $0.01$ )

### Arguments

genelist, gene list pvalueCutoff, the p value cutoff

### Value

enriched DO

#### Note

getEnrichDO

### Examples

x <- getEnrichDO()

getEnrichGO *getEnrichGO*

### Description

Gathers the Enriched GO Term analysis data to be used within the GO Term plots.

#### Usage

```
getEnrichGO(genelist = NULL, pvalueCutoff = 0.01,
  org = "org.Hs.eg.db", ont = "CC")
```
#### Arguments

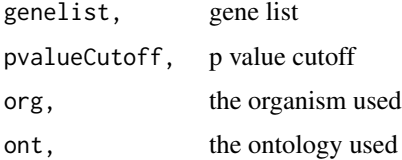

#### Value

Enriched GO

#### Note

getEnrichGO

### Examples

x <- getEnrichGO()

getEnrichKEGG *getEnrichKEGG*

### Description

Gathers the Enriched KEGG analysis data to be used within the GO Term plots.

### Usage

```
getEnrichKEGG(genelist = NULL, pvalueCutoff = 0.01,
 org = "org.Hs.eg.db")
```
### getEntrezIds 45

# Arguments

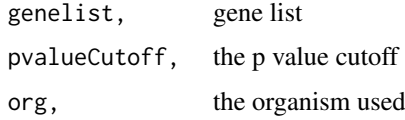

## Value

Enriched KEGG

## Note

getEnrichKEGG

## Examples

x <- getEnrichKEGG()

getEntrezIds *getEntrezIds*

## Description

Gathers the gene list to use for GOTerm analysis.

## Usage

```
getEntrezIds(genes = NULL, org = "org.Hs.eg.db")
```
# Arguments

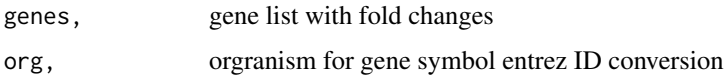

### Value

ENTREZ ID list

### Note

GOTerm

getEntrezIds symobol to ENTREZ ID conversion

## Examples

x <- getEntrezIds()

getEntrezTable *getEntrezTable*

### Description

Gathers the entrezIds of the genes in given list and their data

## Usage

```
getEntrezTable(genes = NULL, dat = NULL, org = "org.Hs.eg.db")
```
### Arguments

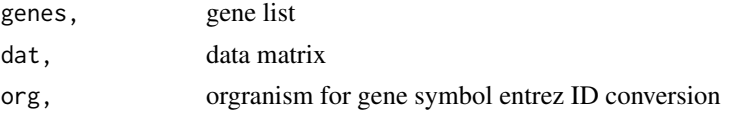

## Value

table with the entrez IDs in the rownames

#### Note

GOTerm

getEntrezTable symobol to ENTREZ ID conversion

## Examples

x <- getEntrezTable()

getGeneList *getGeneList*

## Description

Gathers the gene list to use for GOTerm analysis.

### Usage

```
getGeneList(genes = NULL, org = "org.Hs.eg.db")
```
## Arguments

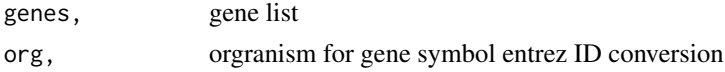

### Value

ENTREZ ID list

### getGeneSetData 47

## Note

GOTerm

getGeneList symobol to ENTREZ ID conversion

#### Examples

x <- getGeneList(c('OCLN', 'ABCC2'))

getGeneSetData *getGeneSetData*

### Description

Gathers the specified gene set list to be used within the DEBrowser.

### Usage

```
getGeneSetData(data = NULL, geneset = NULL)
```
### Arguments

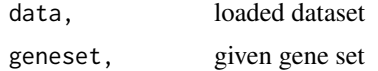

## Value

data

### Examples

x <- getGeneSetData()

getGOLeftMenu *getGOLeftMenu*

### Description

Generates the GO Left menu to be displayed within the DEBrowser.

### Usage

getGOLeftMenu()

## Value

returns the left menu according to the selected tab;

### Note

getGOLeftMenu

#### Examples

x <- getGOLeftMenu()

getGoPanel *getGoPanel*

### Description

Creates go term analysis panel within the shiny display.

### Usage

getGoPanel()

### Value

the panel for go term analysis;

### Note

getGoPanel

## Examples

x <- getGoPanel()

getGOPlots *getGOPlots*

## Description

Go term analysis panel. Generates appropriate GO plot based on user selection.

### Usage

```
getGOPlots(dataset = NULL, input = NULL)
```
## Arguments

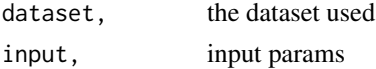

## Value

the panel for go plots;

### getHeatmapUI 49

### Note

getGOPlots

## Examples

x<- getGOPlots()

getHeatmapUI *getHeatmapUI*

### Description

Generates the left menu to be used for heatmap plots

### Usage

getHeatmapUI(id)

## Arguments

id, module ID

## Value

heatmap plot area

#### Note

getHeatmapUI

### Examples

x <- getHeatmapUI("heatmap")

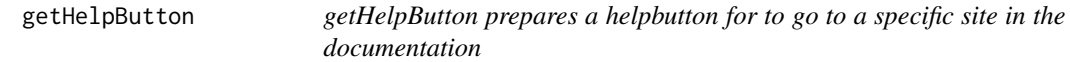

## Description

getHelpButton prepares a helpbutton for to go to a specific site in the documentation

### Usage

```
getHelpButton(name = NULL, link = NULL)
```
### Arguments

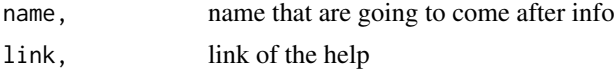

## Value

the info button

### Examples

x<- getHelpButton()

getHideLegendOnOff *getHideLegendOnOff*

#### Description

hide legend

### Usage

getHideLegendOnOff(id = "pca")

## Arguments

id, namespace id

### Examples

x <- getHideLegendOnOff("pca")

getHistogramUI *getHistogramUI*

### Description

Histogram plots UI.

### Usage

getHistogramUI(id)

### Arguments

id, namespace id

#### Value

the panel for PCA plots;

### Note

getHistogramUI

#### Examples

x <- getHistogramUI("histogram")

getIntroText *getIntroText Intro text*

## Description

getIntroText Intro text

## Usage

getIntroText()

#### Value

the JS for tab updates

## Examples

x<- getIntroText()

getIQRPlot *getIQRPlot*

## Description

Makes IQR boxplot plot

## Usage

getIQRPlot(data = NULL, input = NULL, title = "")

## Arguments

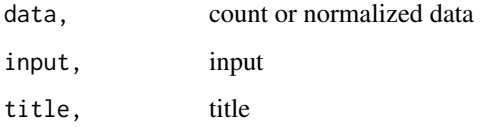

### Examples

getIQRPlot()

getIQRPlotUI *getIQRPlotUI*

## Description

IQR plot UI.

### Usage

getIQRPlotUI(id)

## Arguments

id, namespace id

### Value

the panel for IQR plots;

### Note

getIQRPlotUI

## Examples

x <- getIQRPlotUI("IQR")

getJSLine *getJSLine*

## Description

heatmap JS code for selection functionality

## Usage

getJSLine()

## Value

JS Code

### Examples

x <- getJSLine()

### Description

getKEGGModal prepares a modal for KEGG plots

getKEGGModal prepares a helpbutton for to go to a specific site in the documentation

### Usage

getKEGGModal()

getKEGGModal()

## Value

the info button the info button

### Examples

x<- getKEGGModal()

x<- getKEGGModal()

getLeftMenu *getLeftMenu*

## Description

Generates the left menu for for plots within the DEBrowser.

## Usage

```
getLeftMenu(input = NULL)
```
### Arguments

input, input values

### Value

returns the left menu according to the selected tab;

#### Note

getLeftMenu

#### Examples

x <- getLeftMenu()

getLegendColors *getLegendColors*

## Description

Generates colors according to the data

### Usage

getLegendColors(Legend = c("up", "down", "NS"))

## Arguments

Legend, unique Legends

### Value

mainPlotControls

#### Note

getLegendColors

### Examples

x <- getLegendColors(c("up", "down", "GS", "NS"))

getLegendRadio *getLegendRadio*

## Description

Radio buttons for the types in the legend

## Usage

getLegendRadio(id)

## Arguments

id, namespace id

#### Value

radio control

#### Note

getLegendRadio

### getLegendSelect 55

## Examples

x <- getLegendRadio("deprog")

getLegendSelect *getLegendSelect*

## Description

select legend

### Usage

getLegendSelect(id = "pca")

## Arguments

id, namespace id

### Note

getLegendSelect

#### Examples

x <- getLegendSelect("pca")

getLevelOrder *getLevelOrder*

## Description

Generates the order of the overlapping points

## Usage

getLevelOrder(Level = c("up", "down", "NS"))

## Arguments

Level, factor levels shown in the legend

## Value

order

#### Note

getLevelOrder

### Examples

x <- getLevelOrder(c("up", "down", "GS", "NS"))

getLoadingMsg *getLoadingMsg*

## Description

Creates and displays the loading message/gif to be displayed within the DEBrowser.

### Usage

getLoadingMsg(output = NULL)

### Arguments

output, output message

## Value

loading msg

### Note

getLoadingMsg

#### Examples

x <- getLoadingMsg()

getLogo *getLogo*

## Description

Generates and displays the logo to be shown within DEBrowser.

## Usage

getLogo()

## Value

return logo

## Note

getLogo

### Examples

x <- getLogo()

getMainPanel *getMainPanel*

#### Description

main panel for volcano, scatter and maplot. Barplot and box plots are in this page as well.

### Usage

getMainPanel()

#### Value

the panel for main plots;

#### Note

getMainPanel

## Examples

x <- getMainPanel()

getMainPlotsLeftMenu *getMainPlotsLeftMenu*

### Description

Generates the Main PLots Left menu to be displayed within the DEBrowser.

## Usage

```
getMainPlotsLeftMenu()
```
### Value

returns the left menu according to the selected tab;

#### Note

```
getMainPlotsLeftMenu
```
### Examples

x <- getMainPlotsLeftMenu()

getMainPlotUI *getMainPlotUI*

## Description

main plot for volcano, scatter and maplot.

### Usage

getMainPlotUI(id)

## Arguments

id, namespace id

## Value

the panel for main plots;

## Note

getMainPlotUI

## Examples

x <- getMainPlotUI("main")

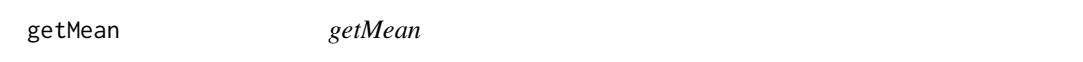

### Description

Gathers the mean for selected condition.

## Usage

getMean(data = NULL, selcols = NULL)

## Arguments

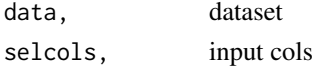

### Value

data

#### Examples

x <- getMean()

getMergedComparison *getMergedComparison*

## Description

Gathers the merged comparison data to be used within the DEBrowser.

## Usage

```
getMergedComparison(dc = NULL, nc = NULL, input = NULL)
```
### Arguments

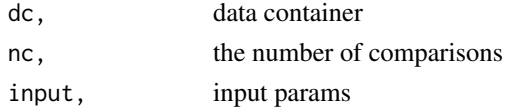

## Value

data

### Examples

x <- getMergedComparison()

getMetaSelector *getMetaSelector*

## Description

Return the sample selection box using meta data table

### Usage

```
getMetaSelector(metadata = NULL, input = NULL, n = 0)
```
### Arguments

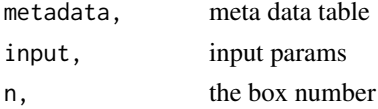

#### Value

meta select box

#### Examples

x<-getMetaSelector()

getMethodDetails *get the detail boxes after DE method selected*

### Description

get the detail boxes after DE method selected

### Usage

```
getMethodDetails(num = 0, input = NULL)
```
## Arguments

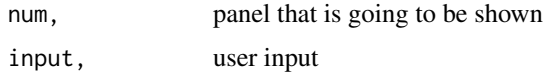

### Examples

x <- getMethodDetails()

getMostVariedList *getMostVariedList*

## Description

Calculates the most varied genes to be used for specific plots within the DEBrowser.

### Usage

```
getMostVariedList(datavar = NULL, cols = NULL, input = NULL)
```
## Arguments

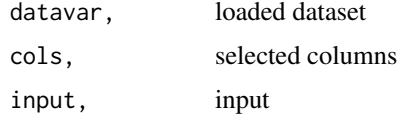

### Value

data

### Examples

x <- getMostVariedList()

getNormalizedMatrix *getNormalizedMatrix*

### Description

Normalizes the matrix passed to be used within various methods within DEBrowser. Requires edgeR package

## Usage

getNormalizedMatrix(M = NULL, method = "TMM")

## Arguments

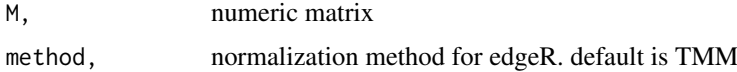

### Value

normalized matrix

#### Note

getNormalizedMatrix

### Examples

x <- getNormalizedMatrix(mtcars)

getOrganism *getOrganism*

## Description

getOrganism

### Usage

getOrganism(org)

### Arguments

org, organism

### Value

organism name for keg

### Note

getOrganism

### Examples

x <- getOrganism()

getOrganismBox *getOrganismBox*

### Description

Get the organism Box.

### Usage

getOrganismBox()

### Value

selectInput

### Note

getOrganismBox

getOrganismBox makes the organism box

## Examples

x <- getOrganismBox()

getOrganismPathway *getOrganismPathway*

### Description

getOrganismPathway

### Usage

getOrganismPathway(org)

### Arguments

org, organism

#### Value

organism name for pathway

#### getPCAcontolUpdatesJS 63

#### Note

getOrganismPathway

### Examples

x <- getOrganismPathway()

getPCAcontolUpdatesJS *getPCAcontolUpdatesJS in the prep menu we have two PCA plots to show how batch effect correction worked. One set of PCA input controls updates two PCA plots with this JS.*

## Description

getPCAcontolUpdatesJS in the prep menu we have two PCA plots to show how batch effect correction worked. One set of PCA input controls updates two PCA plots with this JS.

#### Usage

```
getPCAcontolUpdatesJS()
```
#### Value

the JS for tab updates

#### Examples

x<- getTabUpdateJS()

getPCAexplained *getPCAexplained*

#### Description

Creates a more detailed plot using the PCA results from the selected dataset.

#### Usage

```
getPCAexplained(datasetInput = NULL, pca_data = NULL, input = NULL)
```
### Arguments

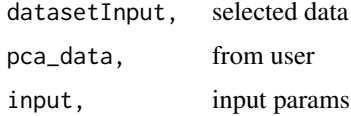

## Value

explained plot

## Examples

```
load(system.file("extdata", "demo", "demodata.Rda", package="debrowser"))
input < -c()input$qcplot<-"pca"
input$col_list<-colnames(demodata[,1:6])
dat <- getNormalizedMatrix(demodata[,1:6])
pca_data <- run_pca(dat)
x <- getPCAexplained(dat, pca_data, input)
```
getPCAPlotUI *getPCAPlotUI*

## Description

PCA plots UI.

### Usage

```
getPCAPlotUI(id)
```
### Arguments

id, namespace id

#### Value

the panel for PCA plots;

#### Note

getPCAPlotUI

### Examples

x <- getPCAPlotUI("pca")

getPCselection *getPCselection*

## Description

Generates the PC selection number to be used within DEBrowser.

### Usage

```
getPCselection(id, num = 1, xy = "x")
```
## Arguments

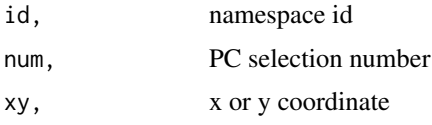

## Value

PC selection for PCA analysis

### Note

getPCselection

#### Examples

x <- getPCselection("pca")

getPlotArea *getPlotArea*

### Description

returns plot area either for heatmaply or heatmap.2

#### Usage

```
getPlotArea(input = NULL, session = NULL)
```
## Arguments

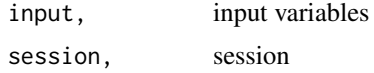

## Value

heatmapply/heatmap.2 plot area

### Examples

x <- getPlotArea()

getProgramTitle *getProgramTitle*

## Description

Generates the title of the program to be displayed within DEBrowser. If it is called in a program, the program title will be hidden

#### Usage

getProgramTitle(session = NULL)

### Arguments

session, session var

#### Value

program title

#### Note

getProgramTitle

#### Examples

title<-getProgramTitle()

getQAText *getQAText Some questions and answers*

### Description

getQAText Some questions and answers

### Usage

getQAText()

### Value

help text for QA

### Examples

x<- getQAText()

getQCLeftMenu *getQCLeftMenu*

## Description

Generates the left menu to be used for QC plots within the DEBrowser.

### Usage

```
getQCLeftMenu(input = NULL)
```
### Arguments

input, input values

### Value

QC left menu

### Note

getQCLeftMenu

### Examples

x <- getQCLeftMenu()

getQCPanel *getQCPanel*

## Description

Gathers the conditional panel for QC plots

### Usage

getQCPanel(input = NULL)

## Arguments

input, user input

#### Value

the panel for QC plots

### Note

getQCSection

### Examples

x <- getQCPanel()

getSampleDetails *getSampleDetails*

## Description

get sample details

## Usage

```
getSampleDetails(output = NULL, summary = NULL, details = NULL,
  data = NULL)
```
### Arguments

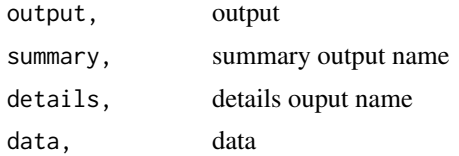

### Value

panel

#### Examples

x <- getSampleDetails()

getSampleNames *getSampleNames*

## Description

Prepares initial samples to fill condition boxes. it reads the sample names from the data and splits into two.

### Usage

getSampleNames(cnames = NULL, part = 1)

### Arguments

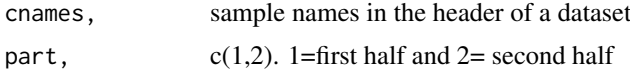

## getSamples 69

### Value

sample names.

## Examples

```
x<-getSampleNames()
```
getSamples *getSamples*

### Description

Gathers the sample names to be used within DEBrowser.

### Usage

```
getSamples(cnames = NULL, index = 1)
```
## Arguments

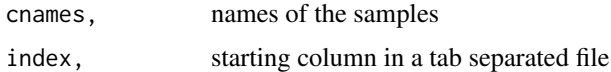

### Value

choices

### Examples

x <- getSamples()

getSearchData *getSearchData*

## Description

search the geneset in the tables and return it

### Usage

```
getSearchData(dat = NULL, input = NULL)
```
### Arguments

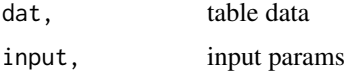

#### Value

data

### Examples

x <- getSearchData()

getSelectedCols *getSelectedCols*

### Description

gets selected columns

## Usage

```
getSelectedCols(data = NULL, datasetInput = NULL, input = NULL)
```
### Arguments

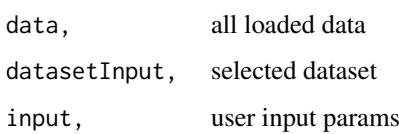

#### Examples

getSelectedCols()

getSelectedDatasetInput

*getSelectedDatasetInput*

### Description

Gathers the user selected dataset output to be displayed.

## Usage

```
getSelectedDatasetInput(rdata = NULL, getSelected = NULL,
 getMostVaried = NULL, mergedComparison = NULL, input = NULL)
```
## getSelectInputBox 71

## Arguments

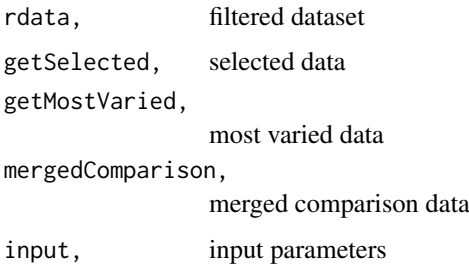

### Value

data

## Examples

x <- getSelectedDatasetInput()

getSelectInputBox *getSelectInputBox*

## Description

Selects user input conditions to run in DESeq.

## Usage

```
getSelectInputBox(id = NULL, name = NULL, num = 0, choices = NULL,
  selected = NULL, cw = 2)
```
## Arguments

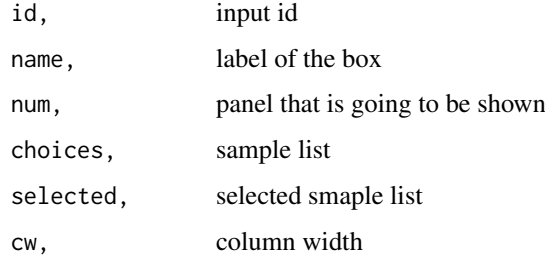

## Examples

x <- getSelectInputBox()

getSelHeat *getSelHeat*

### Description

heatmap selection functionality

### Usage

getSelHeat(expdata = NULL, input = NULL)

### Arguments

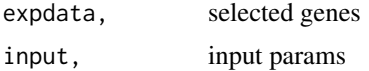

### Value

plot

## Examples

x <- getSelHeat()

getShapeColor *getShapeColor*

### Description

Generates the fill and shape selection boxes for PCA plots. metadata file has to be loaded in this case

### Usage

getShapeColor(input = NULL)

## Arguments

input, input values

#### Value

Color and shape from selection boxes or defaults

### Examples

x <- getShapeColor()
<span id="page-72-0"></span>getStartPlotsMsg *getStartPlotsMsg*

#### Description

Generates and displays the starting messgae to be shown once the user has first seen the main plots page within DEBrowser.

### Usage

```
getStartPlotsMsg()
```
#### Value

return start plot msg

#### Note

getStartPlotsMsg

### Examples

x <- getStartPlotsMsg()

getStartupMsg *getStartupMsg*

#### Description

Generates and displays the starting message within DEBrowser.

#### Usage

getStartupMsg()

### Value

return startup msg

#### Note

getStartupMsg

#### Examples

x <- getStartupMsg()

<span id="page-73-0"></span>getTableDetails *getTableDetails*

#### Description

get table details To be able to put a table into two lines are necessary; into the server part; get-TableDetails(output, session, "dataname", data, modal=TRUE) into the ui part; uiOutput(ns("dataname"))

#### Usage

```
getTableDetails(output = NULL, session = NULL, tablename = NULL,
 data = NULL, modal = NULL)
```
#### Arguments

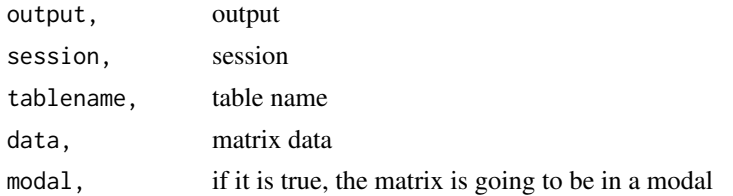

#### Value

panel

#### Examples

x <- getTableDetails()

getTableModal *getTableModal prepares table modal for KEGG*

#### Description

getTableModal prepares table modal for KEGG

#### Usage

getTableModal()

#### Value

the info button

#### Examples

x<- getTableModal()

<span id="page-74-0"></span>getTableStyle *getTableStyle*

#### Description

User defined selection that selects the style of table to display within the DEBrowser.

#### Usage

```
getTableStyle(dat = NULL, input = NULL, padj = c("padj"),
 foldChange = c("foldChange"), DEsection = TRUE)
```
#### Arguments

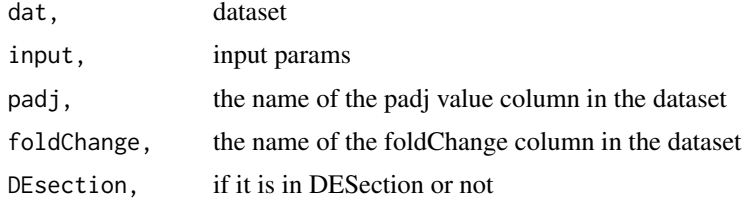

### Note

getTableStyle

#### Examples

x <- getTableStyle()

getTabUpdateJS *getTabUpdateJS prepmenu tab and discovery menu tab updates*

### Description

getTabUpdateJS prepmenu tab and discovery menu tab updates

### Usage

getTabUpdateJS()

### Value

the JS for tab updates

#### Examples

x<- getTabUpdateJS()

<span id="page-75-0"></span>getTextOnOff *getTextOnOff*

#### Description

text on PCA plot on and off

### Usage

getTextOnOff(id = "pca")

### Arguments

id, namespace id

#### Note

getTextOnOff

### Examples

x <- getTextOnOff("pca")

### getUp *getUp get up regulated data*

### Description

getUp get up regulated data

#### Usage

getUp(filt\_data = NULL)

#### Arguments

filt\_data, filt\_data

### Value

data

### Examples

 $x \leq -$  getUp()

<span id="page-76-0"></span>

### Description

getUpDown get up+down regulated data

#### Usage

getUpDown(filt\_data = NULL)

#### Arguments

filt\_data, filt\_data

### Value

data

### Examples

x <- getUpDown()

getVariationData *getVariationData*

#### Description

Adds an id to the data frame being used.

### Usage

```
getVariationData(inputdata = NULL, cols = NULL, conds = NULL,
 key = NULL)
```
#### Arguments

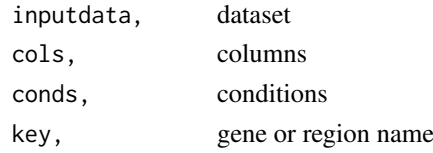

#### Value

plotdata

#### Examples

x <- getVariationData()

```
get_conditions_given_selection
```
*get\_conditions\_given\_selection*

#### Description

Return the two set of conditions given the selection of meta select box

#### Usage

```
get_conditions_given_selection(metadata = NULL, selection = NULL)
```
#### Arguments

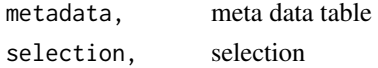

#### Value

meta select box

#### Examples

x<-get\_conditions\_given\_selection()

heatmapControlsUI *heatmapControlsUI*

#### Description

Generates the left menu to be used for heatmap plots

### Usage

```
heatmapControlsUI(id)
```
#### Arguments

id, module ID

#### Value

HeatmapControls

#### Note

heatmapControlsUI

#### Examples

x <- heatmapControlsUI("heatmap")

<span id="page-78-0"></span>heatmapJScode *heatmapJScode*

#### Description

heatmap JS code for selection functionality

### Usage

heatmapJScode()

#### Value

JS Code

#### Examples

x <- heatmapJScode()

heatmapServer *heatmapServer*

### Description

Sets up shinyServer to be able to run heatmapServer interactively.

#### Usage

heatmapServer(input, output, session)

### Arguments

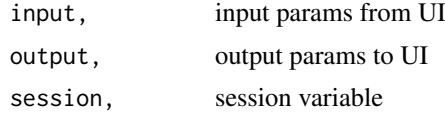

### Value

the panel for main plots;

#### Note

heatmapServer

#### Examples

heatmapServer

<span id="page-79-0"></span>heatmapUI *heatmapUI*

# Description

Creates a shinyUI to be able to run DEBrowser interactively.

#### Usage

```
heatmapUI(input, output, session)
```
### Arguments

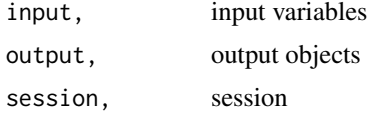

### Value

the panel for heatmapUI;

### Note

heatmapUI

### Examples

x<-heatmapUI()

hideObj *hideObj*

### Description

Hides a shiny object.

### Usage

hideObj(btns = NULL)

#### Arguments

btns, hide group of objects with shinyjs

#### Examples

 $x \leftarrow \text{hideObj}()$ 

<span id="page-80-0"></span>histogramControlsUI *histogramControlsUI*

### Description

Generates the controls in the left menu for a histogram

### Usage

histogramControlsUI(id)

#### Arguments

id, namespace id

### Value

returns the left menu

#### Note

histogramControlsUI

#### Examples

x <- histogramControlsUI("histogram")

installpack *installpack*

### Description

install packages if they don't exist display.

#### Usage

installpack(package\_name = NULL)

### Arguments

package\_name, package name to be installed

#### Note

installpack

#### Examples

x <- installpack()

<span id="page-81-0"></span>IQRPlotControlsUI *IQRPlotControlsUI*

#### Description

Generates the controls in the left menu for an IQR plot#'

#### Usage

IQRPlotControlsUI(id)

#### Arguments

id, namespace id

#### Value

returns the left menu

#### Note

IQRPlotControlsUI

### Examples

x <- IQRPlotControlsUI("IQR")

kmeansControlsUI *kmeansControlsUI*

### Description

get kmeans controls

### Usage

kmeansControlsUI(id)

### Arguments

id, module ID

### Value

controls

### Note

kmeansControlsUI

#### Examples

x <- kmeansControlsUI("heatmap")

<span id="page-82-0"></span>lcfMetRadio *lcfMetRadio*

#### Description

Radio buttons for low count removal methods

### Usage

lcfMetRadio(id)

#### Arguments

id, namespace id

### Value

radio control

### Note

lcfMetRadio

### Examples

x <- lcfMetRadio("lcf")

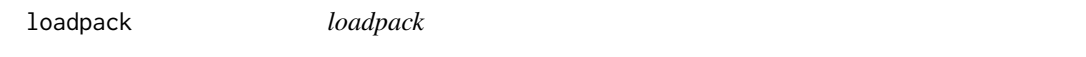

### Description

load packages

#### Usage

loadpack(package\_name = NULL)

#### Arguments

package\_name, package name to be loaded

#### Note

loadpack

#### Examples

x <- loadpack()

<span id="page-83-0"></span>mainPlotControlsUI *mainPlotControlsUI*

### Description

Generates the left menu to be used for main plots

### Usage

mainPlotControlsUI(id)

#### Arguments

id, module ID

#### Value

mainPlotControls

#### Note

mainPlotControlsUI

#### Examples

x <- mainPlotControlsUI("main")

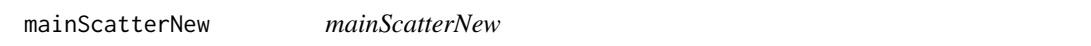

### Description

Creates the main scatter, volcano or MA plot to be displayed within the main panel.

### Usage

```
mainScatterNew(input = NULL, data = NULL, source = NULL, x = NULL,
  y = NULL
```
#### Arguments

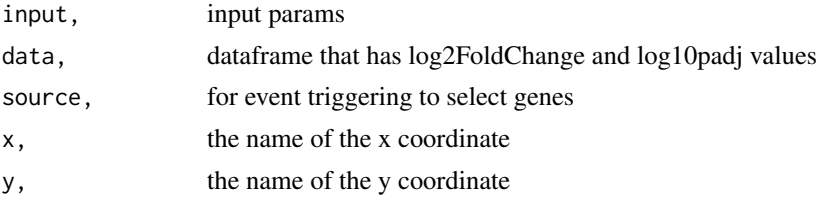

### Value

scatter, volcano or MA plot

#### <span id="page-84-0"></span>niceKmeans 85

#### Examples

x <- mainScatterNew()

niceKmeans *niceKmeans*

#### Description

Generates hierarchially clustered K-means clusters

### Usage

```
niceKmeans(df = NULL, input = NULL, iter.max = 1000, nstart = 100)
```
### Arguments

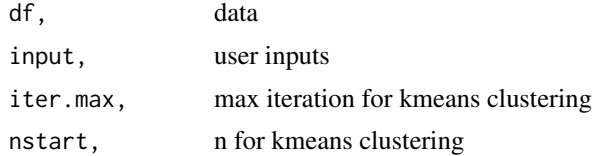

#### Value

heatmap plot area

#### Note

niceKmeans

### Examples

x <- niceKmeans()

normalizationMethods *normalizationMethods*

#### Description

Select box to select normalization method prior to batch effect correction

#### Usage

```
normalizationMethods(id)
```
#### Arguments

id, namespace id

### Value

radio control

### Note

normalizationMethods

### Examples

x <- normalizationMethods("batch")

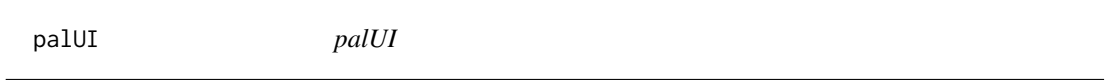

### Description

get pallete

### Usage

palUI(id)

### Arguments

id, namespace ID

### Value

pals

### Note

palUI

### Examples

x <- palUI("heatmap")

<span id="page-85-0"></span>86 palUI

<span id="page-86-0"></span>panel.cor *panel.cor*

### Description

Prepares the correlations for the all2all plot.

### Usage

panel.cor(x, y, prefix = "rho=", cex.cor = 2, ...)

### Arguments

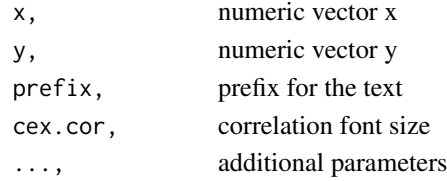

### Value

all2all correlation plots

### Examples

panel.cor(c(1,2,3), c(4,5,6))

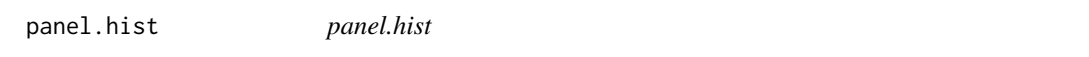

### Description

Prepares the historgram for the all2all plot.

### Usage

panel.hist(x, ...)

### Arguments

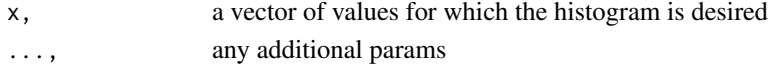

### Value

all2all histogram plots

#### Examples

panel.hist(1)

<span id="page-87-0"></span>pcaPlotControlsUI *pcaPlotControlsUI*

#### Description

Generates the PCA PLots Left menu to be displayed within the DEBrowser.

#### Usage

```
pcaPlotControlsUI(id = "pca")
```
#### Arguments

id, namespace id

### Value

returns the left menu according to the selected tab;

### Note

pcaPlotControlsUI

#### Examples

x <- pcaPlotControlsUI("pca")

plotData *plotData*

### Description

prepare plot data for mainplots

### Usage

plotData(pdata = NULL, input = NULL)

#### Arguments

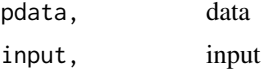

### Value

prepdata

#### Note

plotData

#### <span id="page-88-0"></span>plotMarginsUI 89

#### Examples

x <- plotData()

plotMarginsUI *plotMarginsUI*

#### Description

Margins module for plotly plots

#### Usage

 $plotMarginSUI(id, t = 20, b = 100, l = 100, r = 20)$ 

#### Arguments

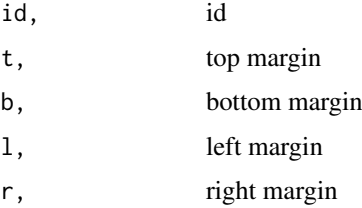

### Value

size and margins controls

#### Note

plotMarginsUI

#### Examples

x <- plotMarginsUI("heatmap")

plotSizeMarginsUI *plotSizeMarginsUI*

### Description

Size and margins module for plotly plots

### Usage

```
plotSizeMarginsUI(id, w = 800, h = 640, t = 20, b = 100, l = 100,
  r = 20
```
### Arguments

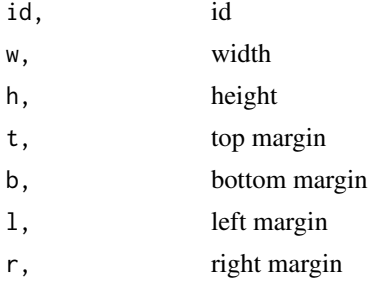

### Value

size and margins controls

### Note

plotSizeMarginsUI

### Examples

x <- plotSizeMarginsUI("heatmap")

plotSizeUI *plotSizeUI*

### Description

Size module for plotly plots

#### Usage

 $plotsizeUI(id, w = 800, h = 600)$ 

### Arguments

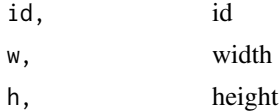

### Value

size and margins controls

### Note

plotSizeUI

### Examples

x <- plotSizeUI("heatmap")

<span id="page-89-0"></span>

<span id="page-90-0"></span>plot\_pca *plot\_pca*

### Description

Plots the PCA results for the selected dataset.

#### Usage

```
plot_pca(data = NULL, pcx = 1, pcy = 2, metadata = NULL,color = NULL, shape = NULL, size = NULL, textonoff = "Off",
 legendSelect = "samples", input = NULL)
```
#### Arguments

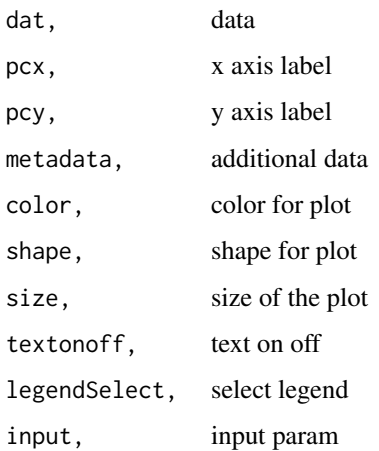

#### Value

pca list

### Examples

```
load(system.file("extdata", "demo", "demodata.Rda",
       package="debrowser"))
metadata<-cbind(colnames(demodata[,1:6]),
       colnames(demodata[,1:6]),
       c(rep("Cond1",3), rep("Cond2",3)))
colnames(metadata)<-c("samples", "color", "shape")
a <- plot_pca(getNormalizedMatrix(
       demodata[rowSums(demodata[,1:6])>10,1:6]),
       metadata = metadata, color = "samples",
       size = 5, shape = "shape")
```
<span id="page-91-0"></span>prepDataContainer *prepDataContainer*

### Description

Prepares the data container that stores values used within DESeq.

#### Usage

```
prepDataContainer(data = NULL, counter = NULL, input = NULL)
```
#### Arguments

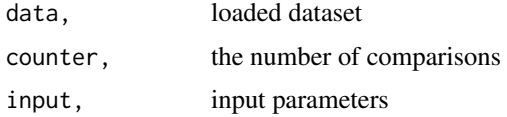

### Value

data

#### Examples

x <- prepDataContainer()

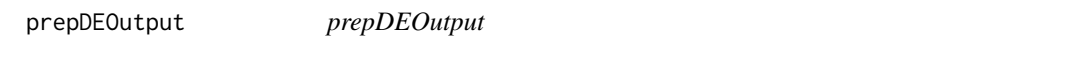

### Description

Prepares the output data from DE analysis to be used within DEBrowser

### Usage

```
prepDEOutput(data = NULL, cols = NULL, conds = NULL,
  inputconds = NULL, i = NULL, input = NULL
```
#### Arguments

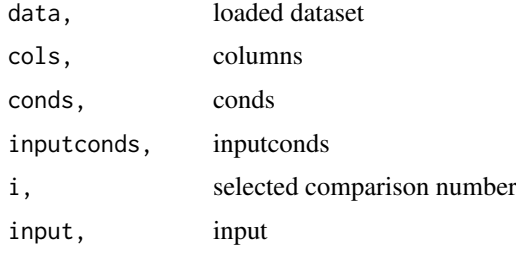

### <span id="page-92-0"></span>prepGroup 93

### Value

data

### Examples

x <- prepDEOutput()

prepGroup *prepGroup*

### Description

prepare group table

#### Usage

prepGroup(conds = NULL, cols = NULL)

### Arguments

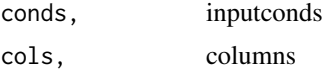

#### Value

data

### Examples

x <- prepGroup()

prepHeatData *prepHeatData*

#### Description

scales the data

### Usage

prepHeatData(expdata = NULL, input = NULL)

### Arguments

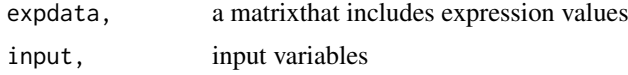

#### Value

heatdata

### Examples

x <- prepHeatData()

prepPCADat *prepPCADat*

### Description

prepares pca data with metadata. If metadata doesn't exists it puts all the sampels into a signlge group; "Conds".

### Usage

```
prepPCAData(pca_data = NULL, metadata = NULL, input = NULL, px = 1,pcy = 2
```
#### Arguments

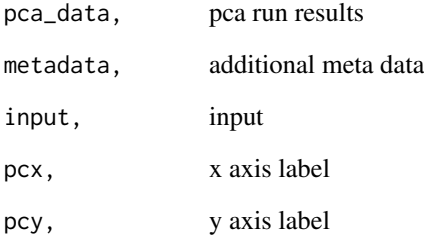

### Value

Color and shape from selection boxes or defaults

#### Examples

x <- prepPCADat()

<span id="page-93-0"></span>

<span id="page-94-0"></span>push *push*

### Description

Push an object to the list.

#### Usage

 $push(1, \ldots)$ 

### Arguments

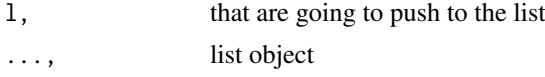

### Value

combined list

### Examples

mylist <- list() newlist <- push ( 1, mylist )

removeCols *removeCols*

### Description

remove unnecessary columns

### Usage

removeCols(cols = NULL, dat = NULL)

### Arguments

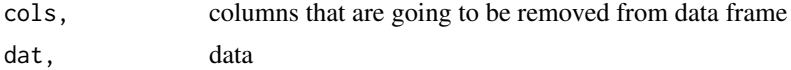

### Value

data

#### Examples

x <- removeCols()

<span id="page-95-0"></span>round\_vals *round\_vals*

### Description

Plot PCA results.

#### Usage

round\_vals(l)

#### Arguments

l, the value

### Value

round value

### Examples

x<-round\_vals(5.1323223)

runDE *runDE*

#### Description

Run DE algorithms on the selected parameters. Output is to be used for the interactive display.

#### Usage

runDE(data = NULL, columns = NULL, conds = NULL, params = NULL)

### Arguments

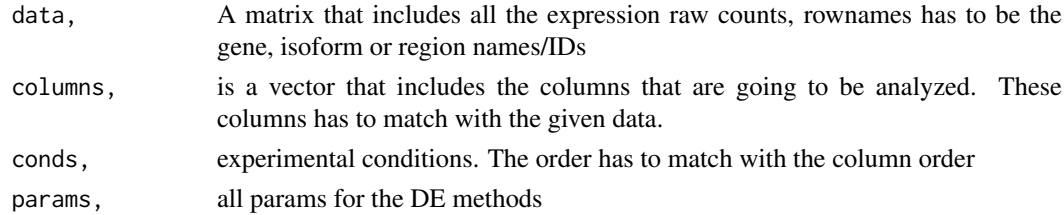

#### Value

de results

#### Examples

 $x \leq -r$ unDE()

<span id="page-96-0"></span>runDESeq2 *runDESeq2*

#### Description

Run DESeq2 algorithm on the selected conditions. Output is to be used for the interactive display.

#### Usage

runDESeq2(data = NULL, columns = NULL, conds = NULL, params = NULL)

#### Arguments

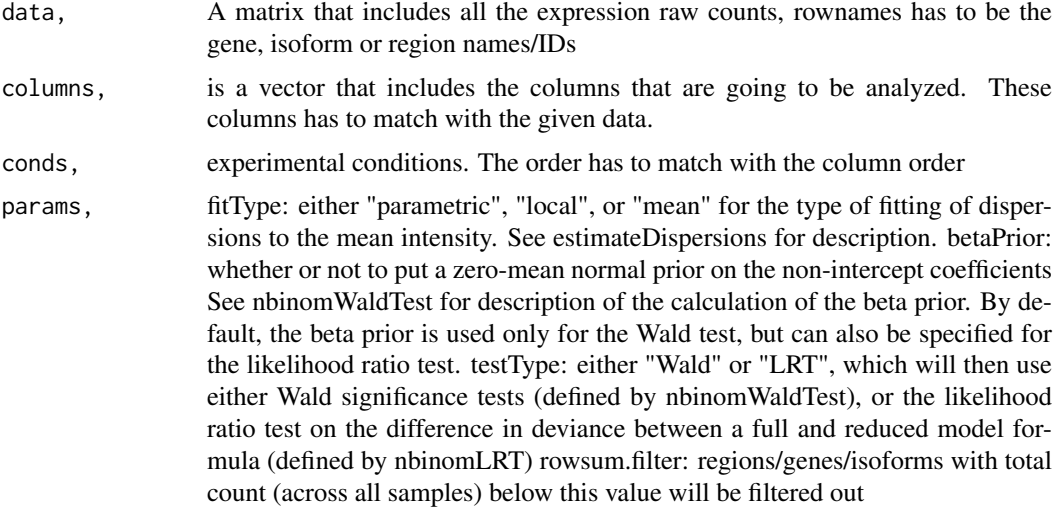

#### Value

deseq2 results

#### Examples

 $x < -$  runDESeq2()

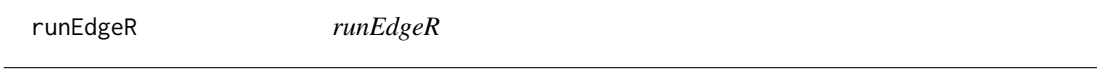

#### Description

Run EdgeR algorithm on the selected conditions. Output is to be used for the interactive display.

### Usage

```
runEdgeR(data = NULL, columns = NULL, conds = NULL, params = NULL)
```
### <span id="page-97-0"></span>Arguments

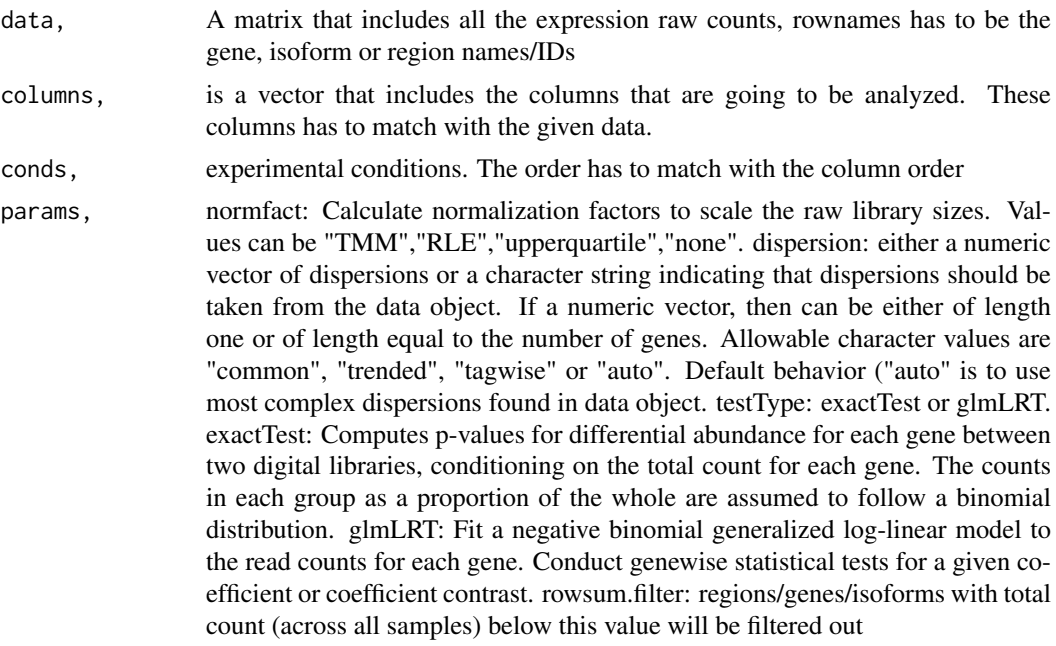

### Value

edgeR results

#### Examples

x <- runEdgeR()

runHeatmap *runHeatmap*

### Description

Creates a heatmap based on the user selected parameters within shiny

### Usage

```
runHeatmap(input = NULL, session = NULL, expdata = NULL)
```
### Arguments

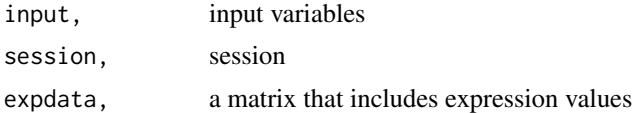

### Value

heatmapply plot

#### <span id="page-98-0"></span>runHeatmap2 99

### Examples

x <- runHeatmap()

runHeatmap2 *runHeatmap2*

### Description

Creates a heatmap based on the user selected parameters within shiny

#### Usage

```
runHeatmap2(input = NULL, session = NULL, expdata = NULL)
```
#### Arguments

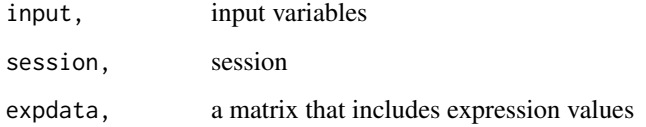

#### Value

heatmap.2

#### Examples

```
x <- runHeatmap2()
```
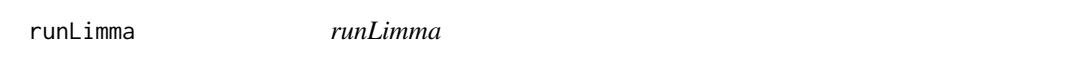

### Description

Run Limma algorithm on the selected conditions. Output is to be used for the interactive display.

### Usage

```
runLimma(data = NULL, columns = NULL, conds = NULL, params = NULL)
```
#### <span id="page-99-0"></span>Arguments

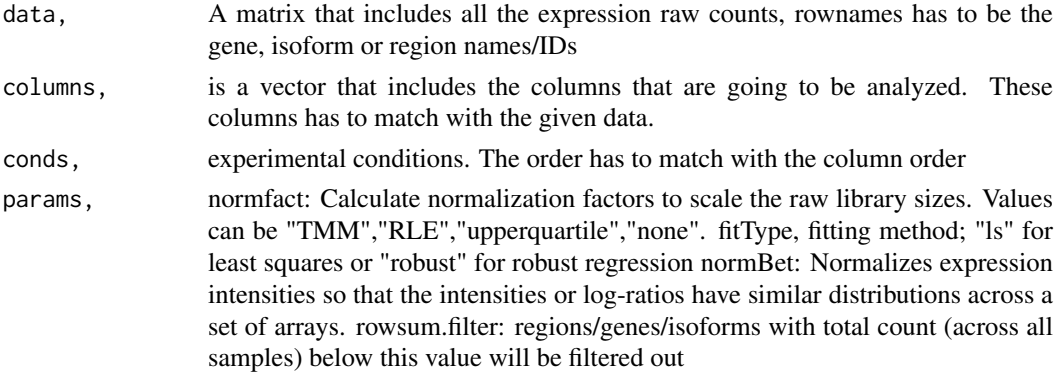

### Value

Limma results

### Examples

 $x \leftarrow \text{runLimma}()$ 

run\_pca *run\_pca*

#### Description

Runs PCA on the selected dataset.

### Usage

 $run_pca(x = NULL, retx = TRUE, center = TRUE, scale = TRUE)$ 

# Arguments

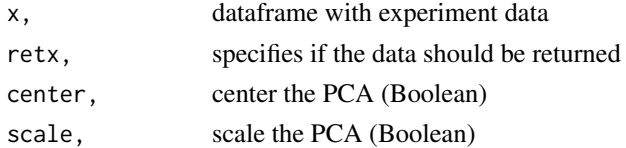

#### Value

pca list

### Examples

```
load(system.file("extdata", "demo", "demodata.Rda",
   package="debrowser"))
pca_data<-run_pca(getNormalizedMatrix(
   demodata[rowSums(demodata[,1:6])>10,1:6]))
```
<span id="page-100-0"></span>selectConditions *selectConditions*

#### Description

Selects user input conditions, multiple if present, to be used in DESeq.

#### Usage

```
selectConditions(Dataset = NULL, metadata = NULL,
 choicecounter = NULL, input = NULL)
```
### Arguments

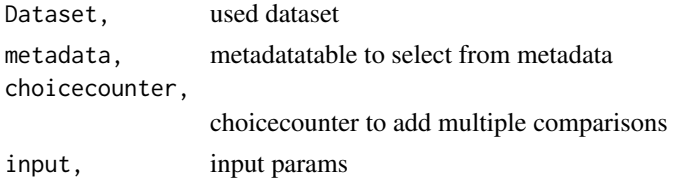

#### Value

the panel for go plots;

#### Note

selectConditions

#### Examples

x<- selectConditions()

selectedInput *selectedInput*

#### Description

Selects user input conditions to run in DESeq.

### Usage

 $selectedInput(id = NULL, num = 0, default = NULL, input = NULL)$ 

### Arguments

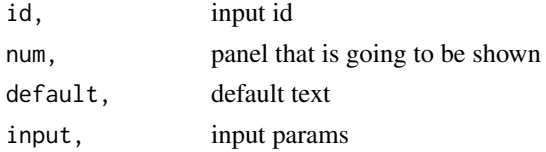

<span id="page-101-0"></span>102 sepRadio

### Examples

x <- selectedInput()

selectGroupInfo *selectGroupInfo*

### Description

Group info column selection. This can be used in batch effect or coloring the groups in the plots.

### Usage

```
selectGroupInfo(metadata = NULL, input = NULL,
 selectname = "groupselect", label = "Group info")
```
### Arguments

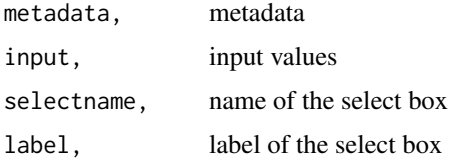

#### Note

selectGroupInfo

### Examples

x <- selectGroupInfo()

sepRadio *sepRadio*

### Description

Radio button for separators

#### Usage

sepRadio(id, name)

#### Arguments

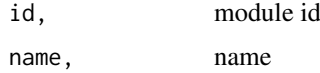

#### setBatch 103

### Value

radio control

### Note

sepRadio

### Examples

x <- sepRadio("meta", "metadata")

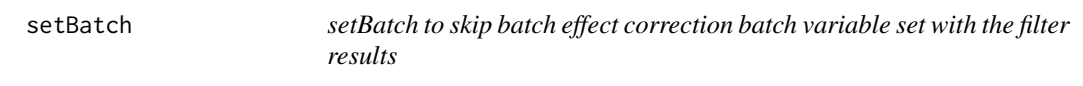

### Description

setBatch to skip batch effect correction batch variable set with the filter results

### Usage

setBatch(fd = NULL)

### Arguments

fd, filtered data

### Value

fd data

### Examples

x <- setBatch()

showObj *showObj*

### Description

Displays a shiny object.

### Usage

showObj(btns = NULL)

### Arguments

btns, show group of objects with shinyjs

### Examples

 $x \leftarrow \text{showObj}()$ 

startDEBrowser *startDEBrowser*

### Description

Starts the DEBrowser to be able to run interactively.

### Usage

startDEBrowser()

#### Value

the app

### Note

startDEBrowser

#### Examples

startDEBrowser()

startHeatmap *startHeatmap*

#### Description

Starts the DEBrowser heatmap

#### Usage

startHeatmap()

#### Value

the app

#### Note

startHeatmap

#### Examples

startHeatmap()

textareaInput *textareaInput*

#### Description

Generates a text area input to be used for gene selection within the DEBrowser.

#### Usage

```
textareaInput(id, label, value, rows = 20, cols = 35,
 class = "form-control")
```
### Arguments

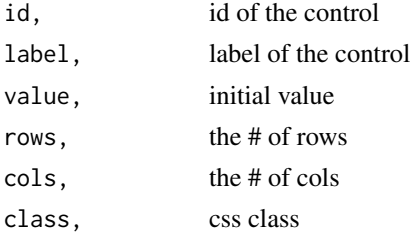

#### Examples

```
x <- textareaInput("genesetarea", "Gene Set",
    "Fgf21", rows = 5, cols = 35)
```
togglePanels *togglePanels*

### Description

User defined toggle to display which panels are to be shown within DEBrowser.

### Usage

togglePanels(num = NULL, nums = NULL, session = NULL)

### Arguments

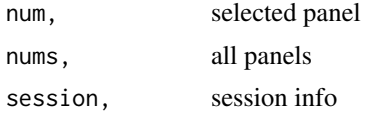

### Note

togglePanels

### Examples

x <- togglePanels()

# Index

actionButton, [6](#page-5-0) addDataCols, [6](#page-5-0) addID, [7](#page-6-0) all2all, [7](#page-6-0) all2allControlsUI, [8](#page-7-0) applyFilters, [8](#page-7-0) applyFiltersNew, [9](#page-8-0) applyFiltersToMergedComparison, [9](#page-8-0) barMainPlotControlsUI, [10](#page-9-0) batchEffectUI, [11](#page-10-0) batchMethod, [11](#page-10-0) BoxMainPlotControlsUI, [12](#page-11-0) changeClusterOrder, [12](#page-11-0) clusterData, [13](#page-12-0) clustFunParamsUI, [13](#page-12-0) compareClust, [14](#page-13-0) condSelectUI, [14](#page-13-0) correctCombat, [15](#page-14-0) correctHarman, [15](#page-14-0) customColorsUI, [16](#page-15-0) cutOffSelectionUI, [16](#page-15-0) dataLCFUI, [17](#page-16-0) dataLoadUI, [17](#page-16-0) debrowserall2all, [18](#page-17-0) debrowserbarmainplot, [18](#page-17-0) debrowserbatcheffect, [19](#page-18-0) debrowserboxmainplot, [19](#page-18-0) debrowsercondselect, [20](#page-19-0) debrowserdataload, [21](#page-20-0) debrowserdeanalysis, [21](#page-20-0) debrowserdensityplot, [22](#page-21-0) debrowserheatmap, [22](#page-21-0) debrowserhistogram, [23](#page-22-0) debrowserIQRplot, [24](#page-23-0) debrowserlowcountfilter, [24](#page-23-0) debrowsermainplot, [25](#page-24-0) debrowserpcaplot, [26](#page-25-0) dendControlsUI, [26](#page-25-0) densityPlotControlsUI, [27](#page-26-0) deServer, [27](#page-26-0) deUI, [28](#page-27-0)

distFunParamsUI, [28](#page-27-0) drawPCAExplained, [29](#page-28-0) fileTypes, [29](#page-28-0) fileUploadBox, [30](#page-29-0) generateTestData, [30](#page-29-0) get\_conditions\_given\_selection, [78](#page-77-0) getAfterLoadMsg, [31](#page-30-0) getAll2AllPlotUI, [31](#page-30-0) getBarMainPlot, [32](#page-31-0) getBarMainPlotUI, [32](#page-31-0) getBoxMainPlot, [33](#page-32-0) getBoxMainPlotUI, [34](#page-33-0) getBSTableUI, [34](#page-33-0) getColors, [35](#page-34-0) getColorShapeSelection, [35](#page-34-0) getCompSelection, [36](#page-35-0) getConditionSelector, [36](#page-35-0) getConditionSelectorFromMeta, [37](#page-36-0) getCondMsg, [37](#page-36-0) getCutOffSelection, [38](#page-37-0) getDataAssesmentText, [38](#page-37-0) getDataForTables, [39](#page-38-0) getDataPreparationText, [39](#page-38-0) getDEAnalysisText, [40](#page-39-0) getDensityPlot, [40](#page-39-0) getDensityPlotUI, [41](#page-40-0) getDEResultsUI, [41](#page-40-0) getDomains, [42](#page-41-0) getDown, [42](#page-41-0) getDownloadSection, [43](#page-42-0) getEnrichDO, [43](#page-42-0) getEnrichGO, [44](#page-43-0) getEnrichKEGG, [44](#page-43-0) getEntrezIds, [45](#page-44-0) getEntrezTable, [46](#page-45-0) getGeneList, [46](#page-45-0) getGeneSetData, [47](#page-46-0) getGOLeftMenu, [47](#page-46-0) getGoPanel, [48](#page-47-0) getGOPlots, [48](#page-47-0) getHeatmapUI, [49](#page-48-0)

getHelpButton, [49](#page-48-0)

#### 108 INDEX

getHideLegendOnOff , [50](#page-49-0) getHistogramUI , [50](#page-49-0) getIntroText , [51](#page-50-0) getIQRPlot , [51](#page-50-0) getIQRPlotUI , [52](#page-51-0) getJSLine , [52](#page-51-0) getKEGGModal, [53](#page-52-0) getLeftMenu , [53](#page-52-0) getLegendColors , [54](#page-53-0) getLegendRadio , [54](#page-53-0) getLegendSelect , [55](#page-54-0) getLevelOrder , [55](#page-54-0) getLoadingMsg , [56](#page-55-0) getLogo , [56](#page-55-0) getMainPanel , [57](#page-56-0) getMainPlotsLeftMenu , [57](#page-56-0) getMainPlotUI , [58](#page-57-0) getMean , [58](#page-57-0) getMergedComparison , [59](#page-58-0) getMetaSelector , [59](#page-58-0) getMethodDetails , [60](#page-59-0) getMostVariedList , [60](#page-59-0) getNormalizedMatrix , [61](#page-60-0) getOrganism , [61](#page-60-0) getOrganismBox , [62](#page-61-0) getOrganismPathway , [62](#page-61-0) getPCAcontolUpdatesJS, [63](#page-62-0) getPCAexplained , [63](#page-62-0) getPCAPlotUI, [64](#page-63-0) getPCselection , [65](#page-64-0) getPlotArea , [65](#page-64-0) getProgramTitle, [66](#page-65-0) getQAText , [66](#page-65-0) getQCLeftMenu, [67](#page-66-0) getQCPanel , [67](#page-66-0) getSampleDetails , [68](#page-67-0) getSampleNames , [68](#page-67-0) getSamples , [69](#page-68-0) getSearchData , [69](#page-68-0) getSelectedCols , [70](#page-69-0) getSelectedDatasetInput , [70](#page-69-0) getSelectInputBox , [71](#page-70-0) getSelHeat , [72](#page-71-0) getShapeColor , [72](#page-71-0) getStartPlotsMsg , [73](#page-72-0) getStartupMsg , [73](#page-72-0) getTableDetails , [74](#page-73-0) getTableModal , [74](#page-73-0) getTableStyle , [75](#page-74-0) getTabUpdateJS , [75](#page-74-0) getTextOnOff,[76](#page-75-0) getUp , [76](#page-75-0)

getUpDown , [77](#page-76-0) getVariationData , [77](#page-76-0) heatmapControlsUI , [78](#page-77-0) heatmapJScode , [79](#page-78-0) heatmapServer , [79](#page-78-0) heatmapUI , [80](#page-79-0) hideObj, [80](#page-79-0) histogramControlsUI , [81](#page-80-0) installpack , [81](#page-80-0) IQRPlotControlsUI , [82](#page-81-0) kmeansControlsUI , [82](#page-81-0) lcfMetRadio , [83](#page-82-0) loadpack , [83](#page-82-0) mainPlotControlsUI , [84](#page-83-0) mainScatterNew , [84](#page-83-0) niceKmeans, [85](#page-84-0) normalizationMethods , [85](#page-84-0) palUI , [86](#page-85-0) panel.cor , [87](#page-86-0) panel.hist , [87](#page-86-0) pcaPlotControlsUI , [88](#page-87-0) plot\_pca , [91](#page-90-0) plotData , [88](#page-87-0) plotMarginsUI , [89](#page-88-0) plotSizeMarginsUI , [89](#page-88-0) plotSizeUI , [90](#page-89-0) prepDataContainer , [92](#page-91-0) prepDEOutput , [92](#page-91-0) prepGroup , [93](#page-92-0) prepHeatData , [93](#page-92-0) prepPCADat , [94](#page-93-0) push , [95](#page-94-0) removeCols , [95](#page-94-0) round\_vals , [96](#page-95-0) run\_pca , [100](#page-99-0) runDE , [96](#page-95-0) runDESeq2 , [97](#page-96-0) runEdgeR , [97](#page-96-0) runHeatmap , [98](#page-97-0) runHeatmap2 , [99](#page-98-0) runLimma , [99](#page-98-0)

selectConditions , [101](#page-100-0) selectedInput , [101](#page-100-0) selectGroupInfo , [102](#page-101-0) sepRadio , [102](#page-101-0)
## INDEX 109

setBatch, [103](#page-102-0) showObj , [104](#page-103-0) startDEBrowser , [104](#page-103-0) startHeatmap, [105](#page-104-0)

textareaInput , [105](#page-104-0) togglePanels , [106](#page-105-0)